# **UNIVERSIDAD NACIONAL AUTÓNOMA DE MÉXICO**

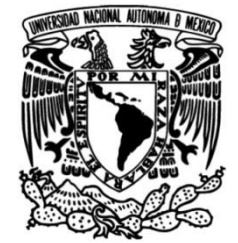

# **FACULTAD DE INGENIERÍA**

# **Propuesta de un simulador de sonidos cardiacos y pulmonares**

# **TESIS**

Que para obtener el título de

**Ingeniero Mecatrónico**

**P R E S E N T A** José Ángel Rodríguez Sánchez

# **DIRECTOR DE TESIS**

Dr. Octavio Díaz Hernández

**Ciudad Universitaria, Cd. Mx., 2021**

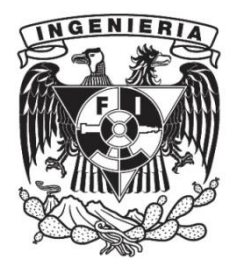

# **AGRADECIMIENTOS**

# Contenido

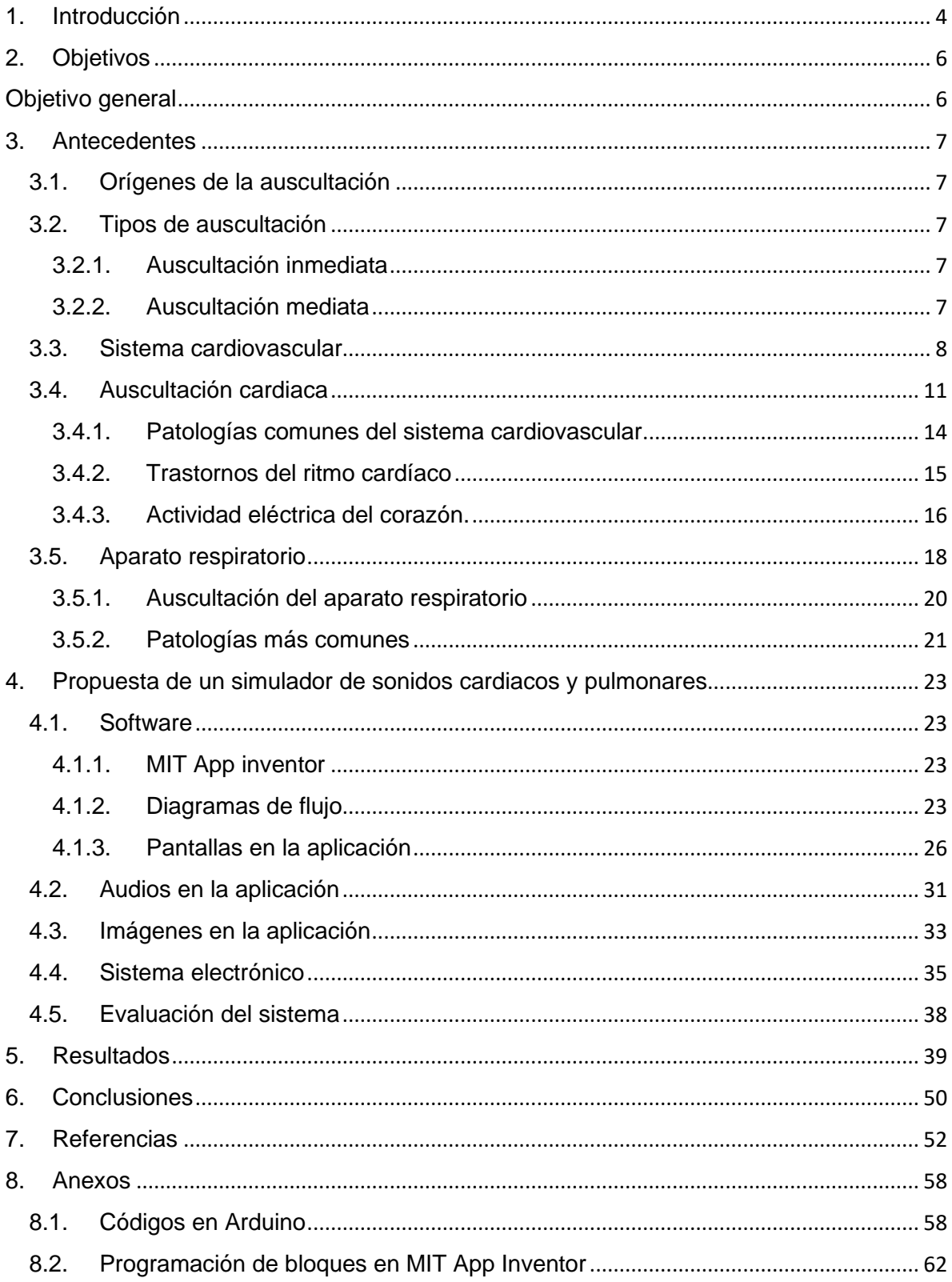

#### <span id="page-3-0"></span>1. Introducción

La formación de médicos en los primeros años de la carrera requiere de elementos o sistemas de simulación ya que aún no ven pacientes reales, por lo que necesitan simuladores que les permitan poner en práctica sus conocimientos.

En la educación médica se están empleando simuladores para el entrenamiento de competencias y habilidades médicas, se mencionan algunos ejemplos a continuación:

- Simulador de formación ArthroS™: Es un simulador desarrollado por la marca VirtaMed que permite al usuario realizar un diagnóstico de rodilla, hombro, cadera y tobillo. Cuenta con una pantalla móvil que permite recibir realimentación en tiempo real, genera sonidos y reproduce video [1].
- Simulador de auscultación SimulScope: Es un simulador desarrollado por Tecnosim S.A de C.V permite escuchar sonidos fisiológicos en vivo hasta a 20 personas. Permite un cambio de frecuencia alta a frecuencia baja y tiene identificados los puntos de referencia para realizar mejores ajustes en el sonido del corazón o en los sonidos de respiración [2].
- Simulador de formación Heartisense: Es un simulador desarrollado por I.M.LAB permite una experiencia de entrenamiento en RCP precisa e interactiva mientras el instructor evalúa y monitoriza a los estudiantes. E l sistema consiste en una almohadilla de compresión para medir la métrica de compresión (profundidad, posición de la mano, retroceso y ritmo), un módulo de respiración para medir la cantidad de aliento (en ml) y un módulo de control para el encendido/apagado y la transferencia de datos. Las métricas se muestran como retroalimentación en tiempo real en aplicaciones instaladas en dispositivos móviles con sistema iOS y Android [3].

El objetivo de este trabajo es realizar un sistema que sea capaz de simular sonidos en el cuerpo humano acompañado de una imagen, con el propósito de mostrar los rasgos más característicos de alguna patología y hacerlo de una forma lúdica.

La propuesta principal de esta tesis es plantear una aplicación para dispositivos móviles y adicionalmente un sistema de simulación electrónico capaz de comunicarse con la aplicación, así como emitir sonidos cardiacos y pulmonares, en ambos casos de grabaciones reales.

En la *aplicación móvil* se visualizará un electrocardiograma o una radiografía (según sea el caso) y una pregunta de opción múltiple de algún escenario clínico correspondiente a un paciente. Esto se fundamenta en que el cuerpo humano emite señales eléctricas y sistemas que emiten ruidos, los cuales ayudan al clínico durante el diagnóstico y los médicos en formación requieren familiarizarse con electrocardiogramas y ruidos cardiopulmonares.

A continuación, se detallarán los objetivos de esta tesis y posteriormente se hablará de la semiología dentro de los antecedentes requeridos para la comprensión de este trabajo ("capítulo 3"), también se describirá el sistema propuesto ("capítulo 4") con el cual se detallará la metodología de uso, los resultados obtenidos en una población de estudiantes de medicina y otros profesionales de la salud ("capítulo 5"), finalmente se hará una conclusión del trabajo("capítulo 6").

## <span id="page-5-0"></span>2. Objetivos

## <span id="page-5-1"></span>Objetivo general

Implementar un sistema que simule sonidos del cuerpo humano que ayuden a reconocer con un nivel de confiabilidad alto, enfermedades o trastornos que requieran un diagnóstico superior, con el propósito de brindar experiencia al usuario para realizar diagnósticos con mayor exactitud.

#### Objetivos particulares

- 1. Diseñar un sistema que permita poner a prueba los conocimientos teóricos aprendidos sobre métodos de auscultación.
- 2. Llevar un registro de las fallas y aciertos en los distintos escenarios que el sistema plantea. Se usarán los siguientes ejemplos de padecimientos:
	- Arritmia sinusal
	- Bradicardia
	- Taquicardia
	- COVID-19
	- Bronquitis
- 3. Obtener una realimentación sobre los avances en los conocimientos adquiridos.
- 4. Contribuir en la formación del usuario con los distintos elementos a considerar en el momento de realizar un diagnóstico para algún paciente.
- 5. Servir como una herramienta de transición que facilite la familiarización con sonidos de sintomatologías parecidas que necesitan de un "oído fino" o de una atención especial para identificar patologías que muestran características similares

#### <span id="page-6-0"></span>3. Antecedentes

#### <span id="page-6-1"></span>3.1.Orígenes de la auscultación

El descubrimiento de la auscultación y el invento del estetoscopio a principios del siglo XIX por René Laennec, cambio la manera de diagnosticar enfermedades del tórax (pulmones y corazón), pues una serie de condiciones patológicas irreconocibles en vida fueron fácilmente individualizadas por este método de exploración [4]**.**

Se dice a René Laennec le daba vergüenza acercar el oído al pecho de las pacientes, así que un día optó por enrollar su cuaderno de notas a modo de tubo, para evitar ese tipo de contacto, posteriormente este invento fue desarrollado hasta los aparatos que conocemos en la actualidad contribuyendo así a uno de los métodos principales de exploración médica [5].

La auscultación consiste en la apreciación con el sentido del oído, de los fenómenos acústicos que se originan en el organismo, ya sea por la actividad del corazón (auscultación cardiovascular), o por la entrada y salida del aire en el sistema respiratorio (auscultación pulmonar), o por el tránsito en el tubo digestivo (auscultación abdominal), o finalmente por cualquier otra causa (auscultación fetal, articular, etc.) [6].

<span id="page-6-2"></span>3.2.Tipos de auscultación

Es fundamental conocer los tipos de auscultación que existen ya que cada una tiene métodos diferentes, existen dos tipos de auscultación:

#### 3.2.1. Auscultación inmediata

<span id="page-6-3"></span>Se realiza aplicando directamente el oído contra la superficie cutánea, generalmente con la sola interposición de una tela fina de algodón o hilo y nunca de seda u otro tejido que pueda generar ruidos.

<span id="page-6-4"></span>3.2.2. Auscultación mediata

Se efectúa interponiendo entre el oído y la superficie cutánea un pequeño instrumento denominado estetoscopio, que se adapta perfectamente al conducto auditivo externo y a la piel de la región. El estetoscopio puede ser monoauricular, como los que se emplean en obstetricia para auscultar el foco fetal, o biauricular, como los que se utilizan en la auscultación de los diferentes sistemas [7].

## <span id="page-7-0"></span>3.3.Sistema cardiovascular

El sistema cardiovascular a grandes rasgos proporciona un rápido transporte de nutrientes a los tejidos del cuerpo por medio del torrente sanguíneo y una rápida eliminación de los productos de desecho entre otras funciones que mencionaré más adelante, se debe conocer su funcionamiento con la finalidad de comprender el origen de los ruidos que se hallan por medio de la auscultación.

Retomando a los nutrientes, el sistema cardiovascular les permite:

- Difundirse por el sistema desde sus fuentes
- Recorrer grandes distancias rápidamente.
- Difundirse en los tejidos que son necesarios.

Aunado a lo anterior, las funciones del sistema cardiovascular en todo el organismo son:

- Eliminación de los productos de desecho del metabolismo por ejemplo dióxido de carbono, urea, creatinina, etc.
- Control hormonal que se realiza transportando las hormonas a sus órganos diana y secretando sus propias hormonas.
- Regulación de la temperatura que se lleva a cabo controlando la distribución de calor entre el centro del organismo y la piel.
- Reproducción, dando lugar a la erección del pene y a la nutrición del feto a través de un complejo sistema de flujo de sangre placentario
- Defensa de huésped transportando células inmunitarias, antígenos y otros mediadores [8].

A continuación, se explica el funcionamiento de las partes del sistema cardiovascular:

➢ Corazón: es un órgano muscular situado en medio del tórax que posee, tanto en el lado derecho como en el izquierdo, una cavidad superior (aurícula), que recibe la sangre, y una cavidad inferior (ventrículo), que la expulsa.

Para asegurarse de que la sangre fluya en una sola dirección, los ventrículos tienen las siguientes válvulas:

- Válvula bicúspide o mitral: Impide que la sangre retorne del ventrículo izquierdo a la aurícula izquierda.
- Válvula tricúspide: Impide que la sangre retorne del ventrículo derecho a la aurícula derecha.
- Válvula sigmoidea aórtica: Impide que la sangre retorne desde la aorta al ventrículo izquierdo.
- Válvula semilunar pulmonar: Impide que la sangre retorne del conducto pulmonar al ventrículo derecho [9] .

El corazón es más complejo y contiene más componentes, aunque para fines de este trabajo sólo se centrará la atención en los antes mencionados, en la Figura 1 se muestran los componentes que constituyen el corazón indicando su nombre.

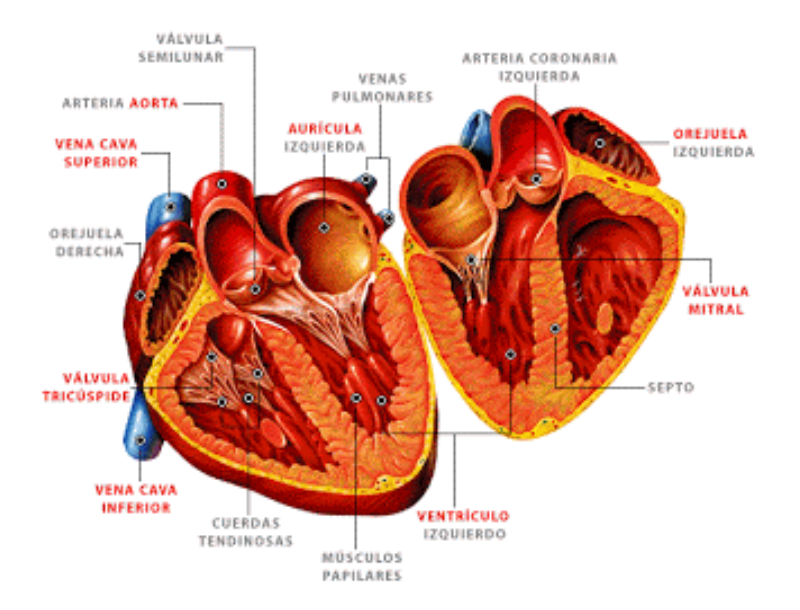

Figura 1. El corazón, tomada de [10].

- ➢ Arterias: Vasos o conductos por los que la sangre procedente del corazón se reparte por todo el organismo. Son unas estructuras con una pared fuerte, que tienen la propiedad de contraerse y dilatarse en función de las necesidades.
- ➢ Venas: Conductos de paredes más delgadas y menos fuertes que las arterias cuya función es recoger la sangre de los tejidos y devolverla al corazón a la aurícula derecha [11].

En la Figura 2 se observa el sistema cardiovascular y su paso a través de los órganos y partes del cuerpo.

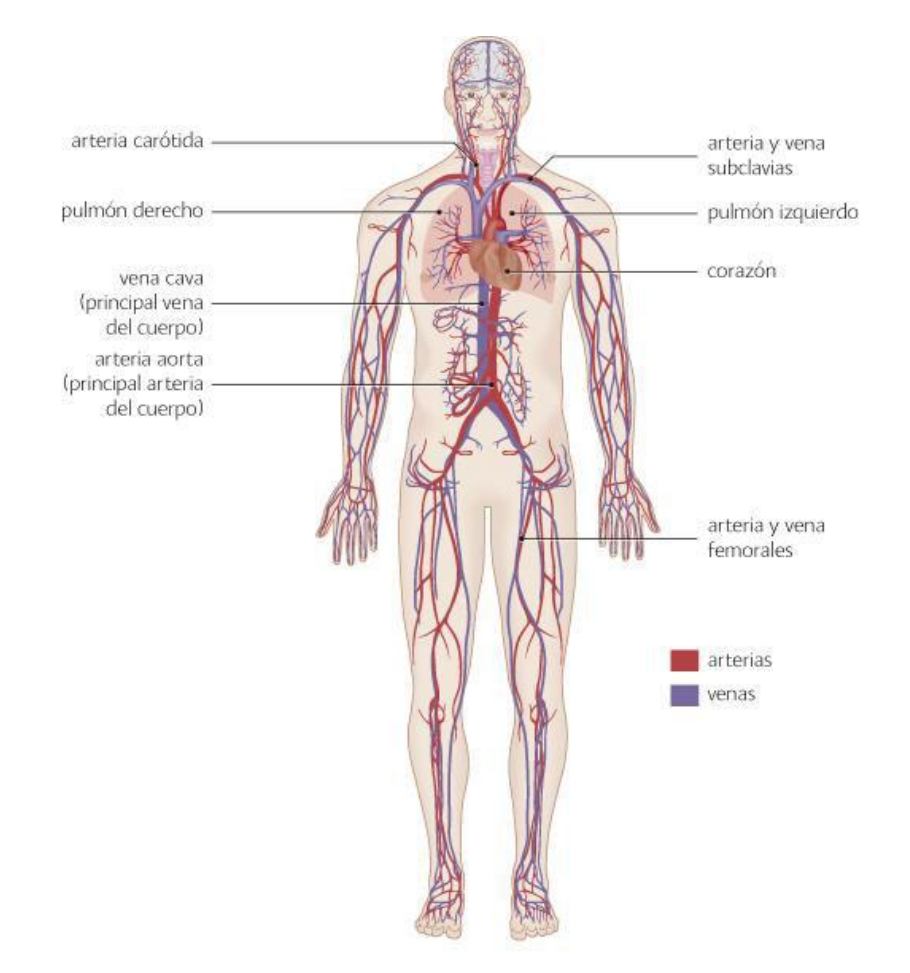

Figura 2. Sistema cardiovascular tomada de [12].

# <span id="page-10-0"></span>3.4.Auscultación cardiaca

Los sonidos cardiacos son breves y transitorios y se producen por el cierre y apertura de las válvulas, se dividen en sistólicos y diastólicos como se observa en la Figura 3.

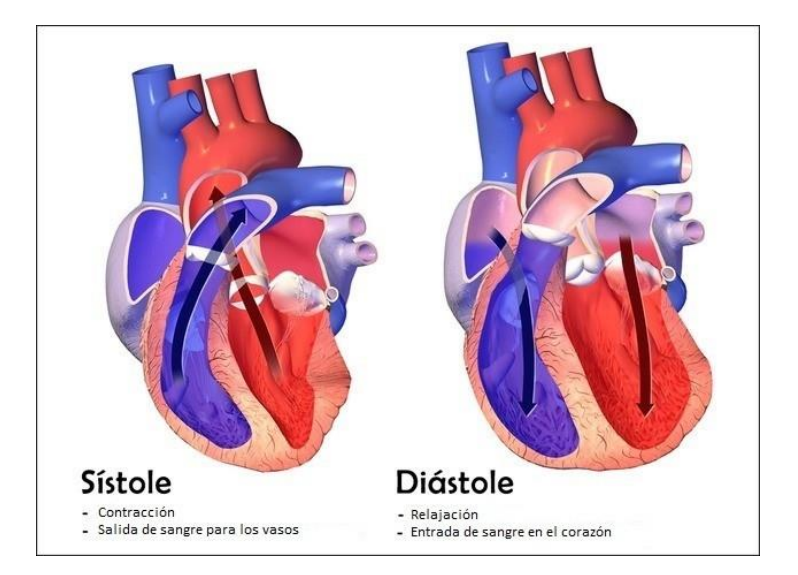

Figura 3.Sístole y diástole tomada de [13].

La sístole es la fase de contracción del corazón, en esta fase la sangre es bombeada a los vasos. Durante la sístole la presión es alta, contiene dos fases llamadas sístole auricular y sístole ventricular. En la diástole la diástole es la fase de relajación, esta fase permite que la sangre entre en el corazón [14].

Los ruidos cardiacos tienen su origen en estas dos fases debido a la apertura y cierre de válvulas, son breves y transtorios.

En la Figura 4 podemos observar el diagrama de Wiggers que es una herramienta empleada para comprender el cíclo cardiaco publicada en 1915 por el Dr. Carl J. Wiggers. En cuanto al ciclo cardiaco,es una secuencia de acontecimientos mecánicos y eléctricos que se repiten en cada latido cardiaco. Cada ciclo inicia con la generación de un potencial de acción en el nodo sinusal y la consiguiente contracción de las aurículas y termina con la relajación de los ventrículos[15].

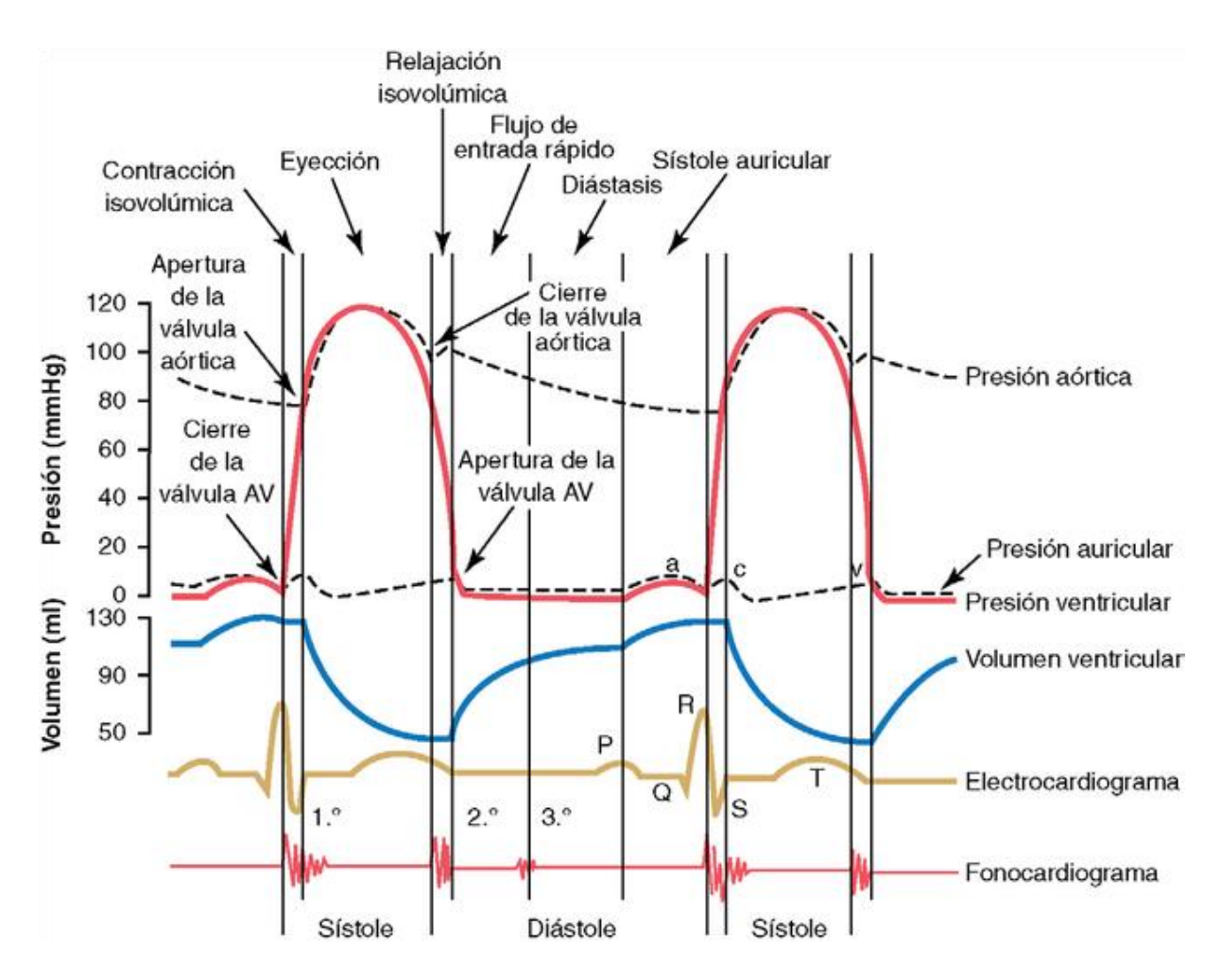

Figura 4.Diagrama de Wiggers tomada de [16] .

Dentro del diagrama las tres curvas superiores muestran los cambios de presión en la aorta, en el ventrículo izquierdo y en la aurícula izquierda, respectivamente. La cuarta curva representa los cambios del volumen ventricular izquierdo, la quinta el electrocardiograma y la sexta un fonocardiograma, que es un registro de los ruidos que produce el corazón (principalmente de las válvulas cardíacas) durante su función de bombeo [16].

En la auscultación se tienen dos hallazgos más, los soplos son el resultado de la turbulencia del flujo sanguíneo y son más prolongados que los ruidos cardíacos; pueden ser sistólicos, diastólicos o continuos y los roces que son sonidos agudos y ásperos que a menudo contienen 2 o 3 componentes separados; en un paciente con taquicardia, pueden ser casi continuos [17].

## 3.4.1. Patologías comunes del sistema cardiovascular

<span id="page-13-0"></span>Las enfermedades cardiovasculares son un conjunto de trastornos del corazón y de los vasos sanguíneos. Se clasifican en:

• Hipertensión arterial

Es el tipo más común de enfermedad cardíaca y sucede cuando se acumula placa en las arterias que conducen al corazón. Cuando se estrechan las arterias, el corazón no puede recibir suficiente sangre y oxígeno. Una arteria bloqueada puede causar un ataque cardíaco. Con el tiempo, la CHD puede debilitar el miocardio y provocar insuficiencia cardíaca o arritmias [18].

• Cardiopatía coronaria

Sucede cuando depósitos de grasa se acumulan en las paredes de sus arterias coronarias. A esto se lo conoce como aterosclerosis.

En la aterosclerosis, la grasa y el colesterol en la sangre se acumulan en las paredes de las arterias, formando una placa o ateroma. La placa puede causar que el músculo cardíaco no reciba la provisión de sangre que necesita. Debido al flujo reducido de sangre y los bordes rugosos de la placa, en ocasiones puede formarse un coágulo sanguíneo, bloqueando así la arteria [19].

- Enfermedad vascular periférica
- Ocurre cuando hay un estrechamiento de los vasos sanguíneos fuera del corazón. La causa de esta enfermedad es la arterioesclerosis. Esto sucede cuando placa se acumula en las paredes de las arterias que abastecen de sangre a brazos y piernas. La placa es una sustancia compuesta por grasa y colesterol y hace que las arterias se estrechen o se obstruyan. Esto puede reducir o interrumpir el flujo de sangre, generalmente hacia las piernas [20].
- Insuficiencia cardíaca

La insuficiencia cardiaca ocurre cuando el corazón no bombea sangre suficiente para satisfacer las necesidades del cuerpo. Como resultado, se produce una acumulación de líquido en las piernas, los pulmones y otros tejidos del cuerpo [21].

• Cardiopatía reumática

Es una afección que causa daño permanente en las válvulas del corazón. aparece después de la fiebre reumática. La fiebre reumática es la respuesta del cuerpo a una infección de garganta o amígdalas por estreptococos [22].

• Cardiopatía congénita

Los defectos cardíacos congénitos son problemas del corazón presentes al nacer. Se deben a un desarrollo anormal del corazón antes del nacimiento.

Alrededor del uno por ciento de los bebés nacen con uno o más problemas del corazón o del aparato circulatorio [23].

• Miocardiopatías.

Es una enfermedad del músculo cardíaco que dificulta que el corazón bombee sangre al resto del cuerpo. La miocardiopatía puede derivar en una insuficiencia cardíaca.

Los principales tipos de miocardiopatía incluyen la miocardiopatía dilatada, hipertrófica y restrictiva[24].

## 3.4.2. Trastornos del ritmo cardíaco

<span id="page-14-0"></span>Las alteraciones del ritmo cardíaco consisten en latidos del corazón anormales o irregulares que ocurren cuando se presenta una alteración en el sistema de conducción eléctrica que no sólo coordina la contracción de las cámaras del corazón, sino que también determina cuán rápido o despacio late el corazón. Un corazón normal late con un patrón regular de 60 a 100 veces por minuto.Estas alteraciones pueden ser ocasionadas por diferentes factores ambientales y problemas de salud.

Algunos factores ambientales son los siguientes:

- Fumar
- Abuso del alcohol
- Uso de algunas drogas (tales como la cocaína o las anfetaminas)
- Abuso de ciertos medicamentos recetados o de venta libre
- Consumo excesivo de cafeína o nicotina.

Algunas patologías del sistema cardiovascular que se mencionaron anteriormente ocasionan trastornos del ritmo cardiaco, estas patologías y algunas otras destacables son las siguientes:

- Enfermedad de las arterias coronarias
- Insuficiencia cardíaca
- Glándula tiroides hiperactiva o hipoactiva (se produce mucha o poca hormona tiroidea)
- Enfermedad (fiebre) reumática del corazón.

Los tipos más importantes de trastornos del ritmo cardíaco son:

- Taquicardia: Es un ritmo cardíaco rápido, más de 100 latidos por minuto.
- Bradicardia: Es un ritmo cardíaco lento, menos de 60 latidos por minuto.
- Arritmias supraventriculares: Son ritmos anormales que se originan en las cámaras superiores del corazón (aurículas)
- Arritmias ventriculares: Son arritmias que se originan en las cámaras inferiores del corazón (ventrículos)

• Bradiarritmias: Son ritmos lentos del corazón que generalmente están causados por una enfermedad en el sistema de conducción del corazón [25].

#### 3.4.3. Actividad eléctrica del corazón.

<span id="page-15-0"></span>El corazón es una bomba que se activa por impulsos eléctricos que provocan el latido, un EKG (electrocardiograma o electrocardiografía) es un registro en papel de esta actividad, es un método no invasivo de diagnosticar varios problemas cardíacos frecuentes en personas de todas las edades.

En términos generales la actividad eléctrica comienza en el nódulo sinoauricular, se localiza en la aurícula derecha. El ritmo normal se denomina "ritmo sinusal".

El modo en el que los impulsos eléctricos se propagan a través del corazón se denomina conducción.

Durante este registro de actividad se pueden detectar anomalías, estas se identifican por medio una conducción anormal o arritmias en las que el corazón puede latir demasiado rápido, demasiado despacio o de forma irregular.

Los cambios del flujo normal de la electricidad a través del corazón se pueden mostrar en un ECG y pueden indicar un daño del músculo cardiaco, dicho daño puede deberse a muchos procesos patológicos como infarto, hipertensión entre otros que se mencionaron.

Para registrar el ECG se colocan electrodos en el tórax y en las extremidades del paciente para registrar distintas perspectivas de la actividad eléctrica del corazón, cada perspectiva se denomina "*derivación*" que requiere de dos electrodos, para obtener un panorama completo de la actividad eléctrica del corazón se requieren de 12 derivaciones, que son las más empleadas, en la Figura 5 se muestra un ejemplo [26].

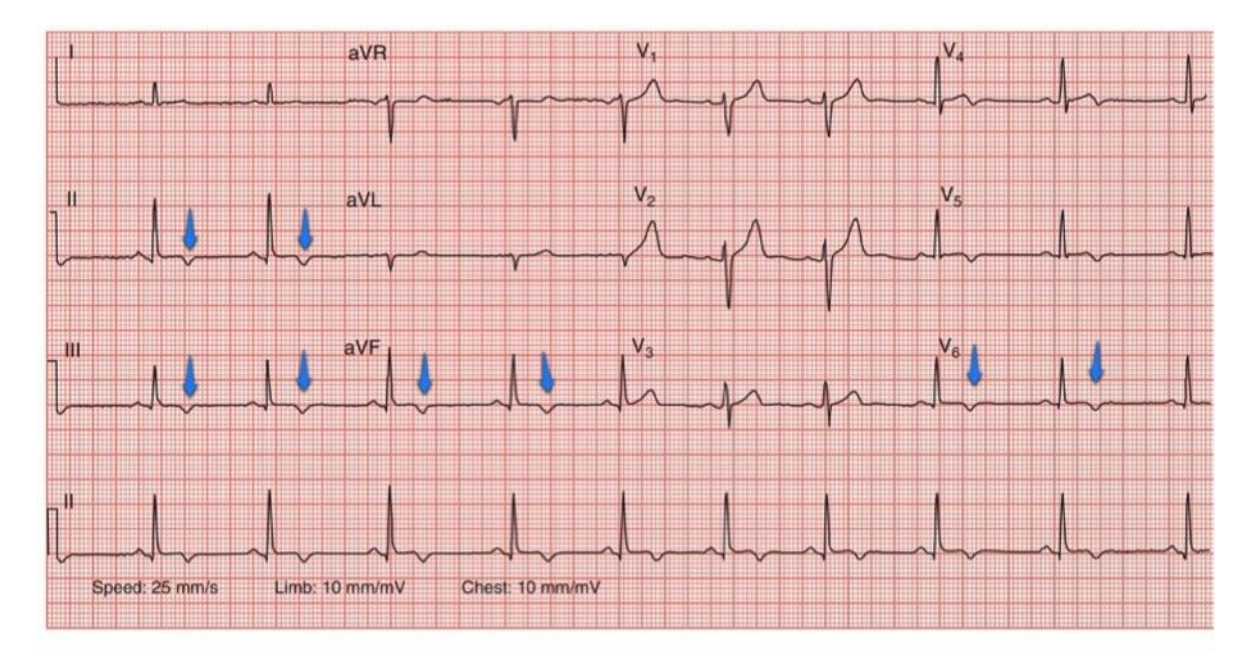

Figura 5. ECG de un paciente que presenta una cardiopatía isquémica tomada de [27].

Para este trabajo se utilizaron tres patologías las cuales son hipertensión arterial, insuficiencia cardiaca y cardiopatía coronaria.

## <span id="page-17-0"></span>3.5.Aparato respiratorio

El sistema respiratorio está formado por las estructuras que realizan el intercambio de gases entre la atmósfera y la sangre el cual está constituido por las siguientes partes.

- ➢ Cavidades nasales: Se encuentra encima del hueso que forma el paladar y se curva hacia abajo y atrás hasta unirse con la garganta. Se divide en dos secciones que se llaman fosas nasales y su función es filtrar, calentar y humedecer el aire antes de que este entre a los pulmones [28].
- ➢ Faringe: Es un tubo que continúa a la boca y constituye el extremo superior común de los tubos respiratorio y digestivo. En su parte superior desembocan los orificios posteriores de las fosas nasales o coanas, en su parte media desemboca el istmo de las fauces o puerta de comunicación con la cavidad oral y por su parte inferior se continúa con el esófago, de modo que conduce alimentos hacia el esófago y aire hacia la laringe y los pulmones. Interviene en la respiración, deglución, fonación y audición [29].
- ➢ Epiglotis: Es un colgajo de cartílago localizado en la garganta detrás de la lengua y al frente de la laringe, y generalmente está derecha en reposo permitiendo que el aire pase a la laringe y a los pulmones. Su función es controlar la entrada a la laringe, impidiendo el paso de alimento a las vías respiratorias [30].
- ➢ Laringe: Es un órgano tubular que se sitúa entre la faringe y la tráquea. Está formada por nueve cartílagos (unidos por ligamentos y pequeños músculos) y constituye una pieza clave en el aparato de fonación, en su interior se encuentran las cuerdas vocales [31].
- ➢ Tráquea: Es un tubo cartilaginoso que conecta la nariz y la boca con los bronquios y los pulmones. Su función es ofrecer una vía abierta al exterior desde los pulmones, por lo que cualquier problema en la tráquea es muy peligroso y puede llegar a poner en riesgo la propia vida [32].
- ➢ Pulmones: Son dos masas esponjosas recubiertas por la pleura y con una fina capa de líquido para suavizar los movimientos respiratorios, su función es realizar el intercambio gaseoso con la sangre, para ello los alvéolos están en estrecho contacto con los capilares. En los alvéolos se produce el paso de oxígeno desde el aire a la sangre y el paso de dióxido de carbono desde la sangre al aire [33].
- ➢ Bronquios: Son los conductos que resultan de la bifurcación de la tráquea. Cada conducto o bronquio está conectado con un pulmón, el izquierdo y el derecho, su función es conducir el aire desde la tráquea a los alvéolos [34].
- ➢ Músculos intercostales: Son un complejo sistema muscular de la pared torácica que ocupa los espacios que hay entre dos costillas, o espacios intercostales, su función es ayudar al diafragma en el proceso de la

respiración. Se encargan de expandir los espacios intercostales para aumentar la capacidad torácica del individuo [35].

➢ Diafragma: Es un músculo circular abovedado que se encuentra dividiendo la cavidad torácica de la abdominal, su función es permitir que se realice el intercambio gaseoso y permitiendo movilidad a las vísceras (manteniéndolas suspendidas, móviles, libres y en su correcto emplazamiento) [36].

El sistema respiratorio se divide en dos sectores:

- Vías respiratorias altas o superiores (VRS):la nariz, la boca (que también forma parte del sistema gastrointestinal) y la faringe.
- Vías respiratorias bajas o inferiores (VRI):la laringe, la tráquea, los bronquios y los pulmones los cuales son los órganos propios del aparato respiratorio [37].

La figura 6 se observa el aparato respiratorio y las partes que lo constituyen.

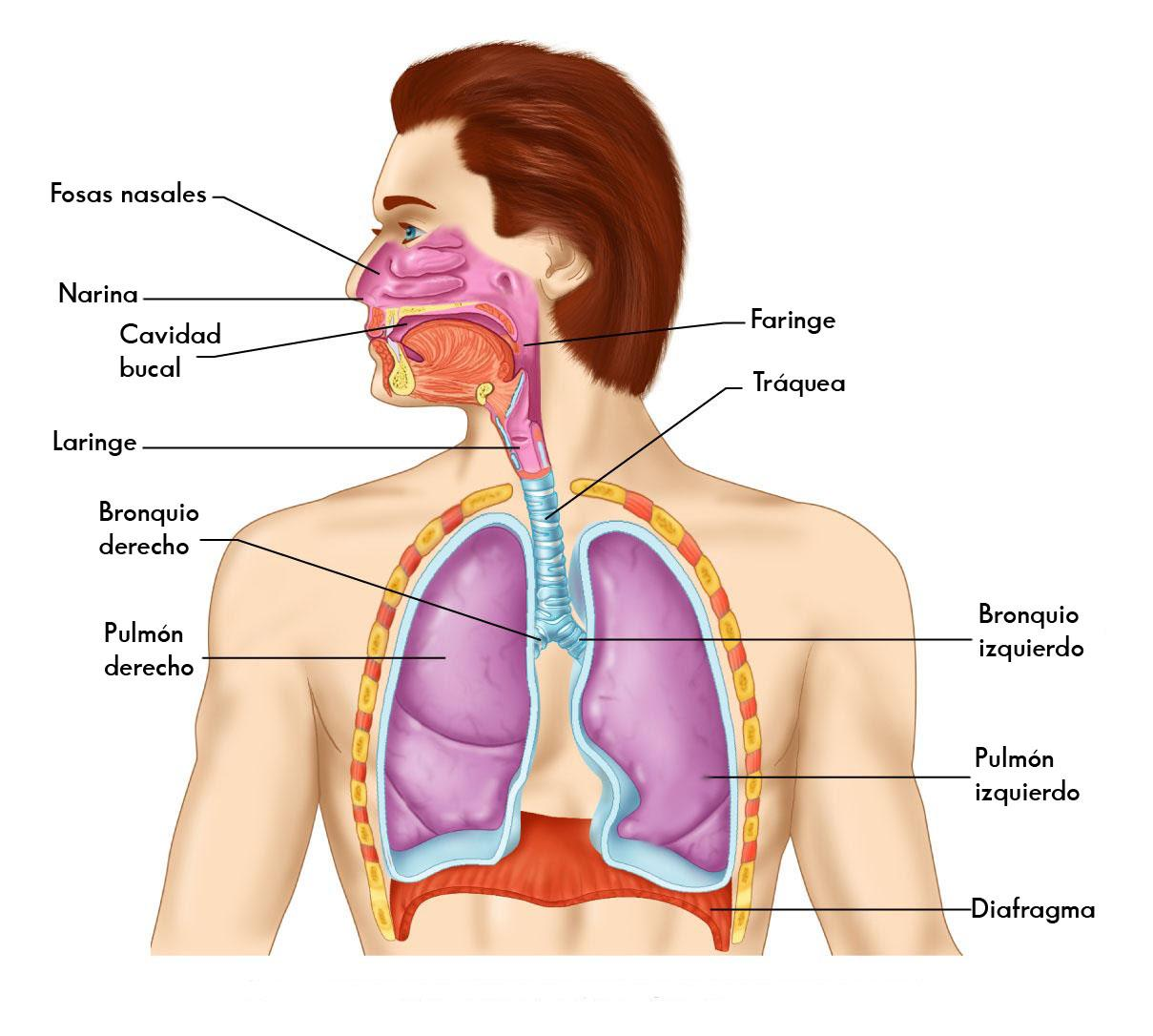

Figura 6.El aparato respiratorio tomada de [38].

# 3.5.1. Auscultación del aparato respiratorio

<span id="page-19-0"></span>Mediante la auscultación se pueden reconocer diferentes ruidos respiratorios que son producidos por las estructuras de los pulmones durante la respiración, generalmente ocurren en la zona torácica.

Existen varios tipos de ruidos pulmonares pero los más comunes son:

- ➢ Estertores: Se escuchan cuando una persona inhala. Se cree que ocurren cuando el aire abre los espacios aéreos cerrados. Los estertores se pueden describir más ampliamente como húmedos, secos, finos o roncos. Se identifican como pequeños ruidos chasqueantes, burbujeantes o estrepitosos en los pulmones.
- ➢ Roncus: Son ruidos que parecen ronquidos y ocurren cuando el aire queda obstruido o el flujo de aire se vuelve áspero a través de las grandes vías respiratorias.
- ➢ Estridor: Generalmente se producen por una obstrucción del flujo de aire en la tráquea o en la parte posterior de la garganta. Es un ruido similar a las sibilancias que se escucha cuando una persona respira.
- ➢ Sibilancias: Son ruidos producidos por vías respiratorias estrechas. Las sibilancias y otros ruidos anormales algunas veces se pueden escuchar sin necesidad de un estetoscopio [39].

En la figura 7 se observa con flechas la dirección del aire durante la respiración.

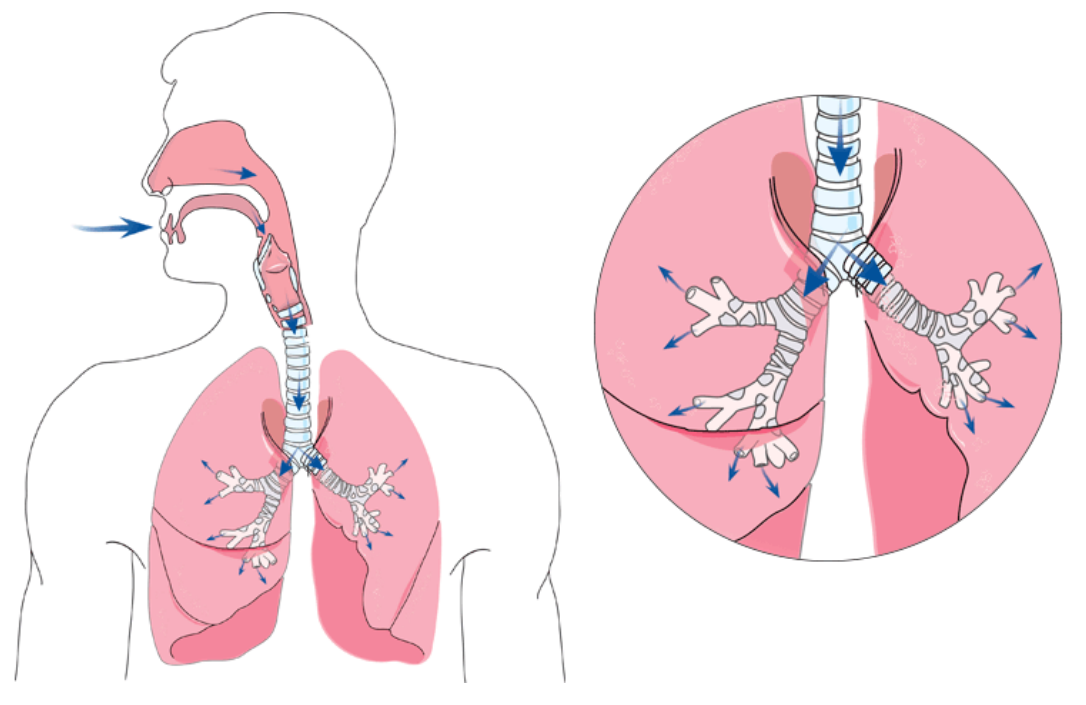

Figura 7.Respiración tomada de [40].

La ausencia de ruidos puede surgir de alguno de los siguientes factores:

- ➢ Aire o líquido alrededor de los pulmones (como neumonía, insuficiencia cardíaca y derrame pleural)
- ➢ Incremento del grosor de la pared torácica
- ➢ Demasiada insuflación de una parte de los pulmones (un enfisema puede causar esto)
- ➢ Disminución del flujo de aire a una parte de los pulmones [39].

#### 3.5.2. Patologías más comunes

<span id="page-20-0"></span>Existen varias patologías que afectan a los pulmones y otras partes del aparato respiratorio, las más comunes son:

- ➢ Gripa o coriza: Es la inflamación de las fosas nasales y se caracteriza por escurrimiento nasal transparente, amarillo o con una mezcla de sangre, pudiendo estar acompañado de estornudos y obstrucción nasal [41].
- ➢ Asma: Es una enfermedad que provoca que las vías respiratorias se hinchen y se estrechen. Esto hace que se presenten sibilancias, dificultad para respirar, opresión en el pecho y tos. Afecta del 10 al 24 % de la población mundial con predominio masculino en la infancia (entre 2 y 5 años) y femenino de los 10 años en adelante [42].
- ➢ Bronquitis: Es la inflamación de los conductos bronquiales, las vías respiratorias que llevan oxígeno a sus pulmones. Esta causa una tos que en forma frecuente presenta mucosidad. También causa dificultad para respirar, jadeo y presión en el pecho. Existen dos tipos de bronquitis: aguda y crónica. La mayoría de los casos de bronquitis aguda mejora en unos días, pero la tos puede durar varias semanas después de haberse curado la infección, mientras que la causa de la bronquitis crónica suele ser una larga exposición a irritantes que dañan los pulmones y las vías respiratorias [43].
- ➢ Insuficiencia respiratoria: Es una afección en la cual su sangre no tiene suficiente oxígeno o tiene demasiado dióxido de carbono. A veces puede tener ambos problemas. Las enfermedades que afectan la respiración pueden causar insuficiencia respiratoria. Estas pueden afectar los músculos, nervios, huesos o tejidos que tienen que ver con la respiración. O pueden afectar directamente a los pulmones [44].
- ➢ Tosferina: Es una enfermedad bacteriana altamente contagiosa que ocasiona una tos violenta e incontrolable que puede dificultar la respiración. A menudo se escucha un sonido "convulsivo" profundo cuando la persona trata de inspirar [45].
- ➢ Enfermedad pulmonar obstructiva crónica (EPOC): Es una enfermedad crónica inflamatoria de los pulmones que obstruye el flujo de aire desde los pulmones. Los síntomas incluyen dificultad para respirar, tos, producción de mucosidad (esputo) y silbido al respirar. Es causada por la exposición a largo plazo a gases o partículas irritantes, en la mayoría de los casos del humo de cigarrillo [46].

➢ COVID-19: Es la enfermedad infecciosa causada por el coronavirus que se ha descubierto más recientemente. Tanto este nuevo virus como la enfermedad que provoca eran desconocidos antes de que estallara el brote en Wuhan (China) en diciembre de 2019. Alrededor de 1 de cada 5 personas que contraen la COVID‑19 acaba presentando un cuadro grave y experimenta dificultades para respirar entre otros síntomas como la fiebre, la y el cansancio. Otros síntomas menos frecuentes que afectan a algunos pacientes son los dolores y molestias, la congestión nasal, el dolor de cabeza, la conjuntivitis, el dolor de garganta, la diarrea, la pérdida del gusto o el olfato y las erupciones cutáneas o cambios de color en los dedos de las manos o los pies [47].

<span id="page-22-0"></span>4. Propuesta de un simulador de sonidos cardiacos y pulmonares

El sistema simulador de sonidos cardiacos y pulmonares objeto de esta tesis consta de dos partes, una aplicación móvil y un dispositivo…

La aplicación está disponible para Android, se eligió este sistema operativo por la libertad que ofrece para desarrollar y probar aplicaciones entre otras ventajas que lo han vuelto cada vez más popular que otros sistemas operativos.

La aplicación permite al usuario crear su registro y acceder a un cuestionario que le permite escuchar ruidos cardiacos y pulmonares según sea el escenario con electrocardiogramas que le permiten identificar alguna de las patologías que llegan a presentarse en el ser humano con el objeto de poner en práctica la capacidad de reconocer las características más representativas en cada patología y poner en práctica la teoría de fondo. Al finalizar el cuestionario el usuario puede conocer la cantidad de aciertos que tuvo y tiene la posibilidad de repetir el cuestionario o terminar y cerrar sesión.

El sistema cuenta con un control de excepciones al momento de registrar al usuario

#### <span id="page-22-1"></span>4.1.Software

4.1.1. MIT App inventor

<span id="page-22-2"></span>La aplicación se diseñó en App inventor un entorno de desarrollo de software visual creado por el Instituto Tecnológico de Massachusetts para la elaboración de aplicaciones destinadas al sistema operativo de Android.

Su herramienta basada en bloques facilita la creación de aplicaciones complejas, la misión del entorno es fomentar el interés en el desarrollo de aplicaciones en la juventud con el objeto de pasar del consumo de tecnología a la creación de esta. El entorno contiene un emulador para probar los cambios y funcionalidad de las aplicaciones, si el usuario realiza algún ajuste el emulador automáticamente ejecuta y muestra ese cambio.

#### 4.1.2. Diagramas de flujo

<span id="page-22-3"></span>La aplicación comienza con las opciones de registrar al usuario o si ya se cuenta con usuario y contraseña ingresar al sistema, esta contraseña junto con el nombre de usuario se almacenan en una base de datos en Firebase, si el usuario ingresa alguno de los dos campos de forma incorrecta no le permite acceder al sistema, posteriormente se muestra un menú en el que se encuentran disponibles dos opciones, la primera permite iniciar el cuestionario y la segunda muestra recomendaciones para utilizar la aplicación. Si el usuario inicia el cuestionario muestra la primera pregunta, las respuestas correctas se contabilizan y almacenan en una base de datos llamada TinyBD1.

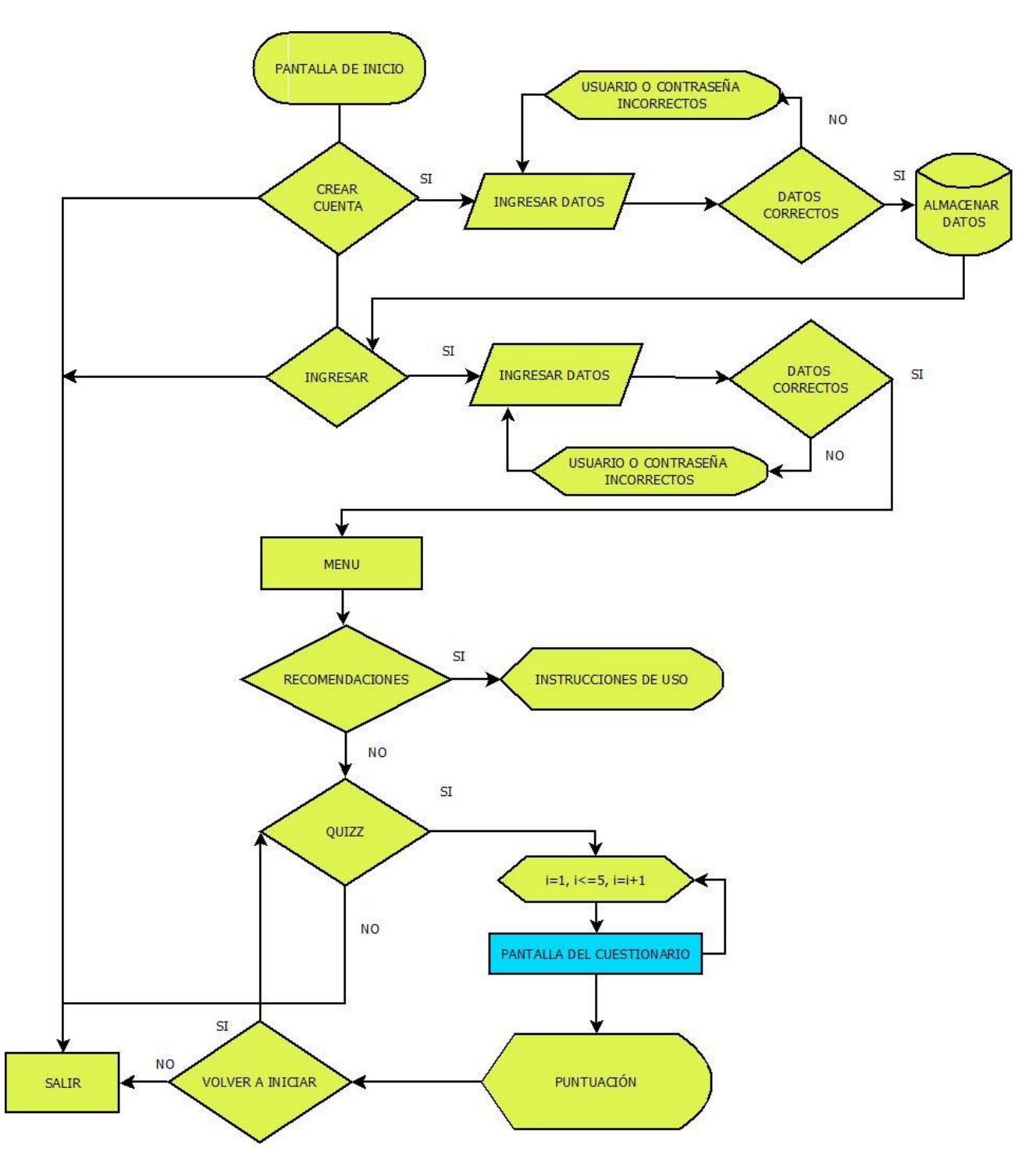

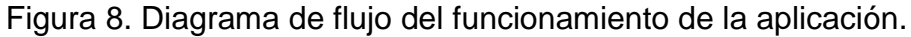

Cada pregunta ofrece al usuario dos opciones, la primera le permite escuchar el sonido del sistema cardiovascular o el sistema respiratorio por medio de Bluetooth con el sistema externo y la segunda le permite escuchar estos sonidos por medio del audio del celular con auriculares, muestra una imagen y las opciones de la posible respuesta a la pregunta.

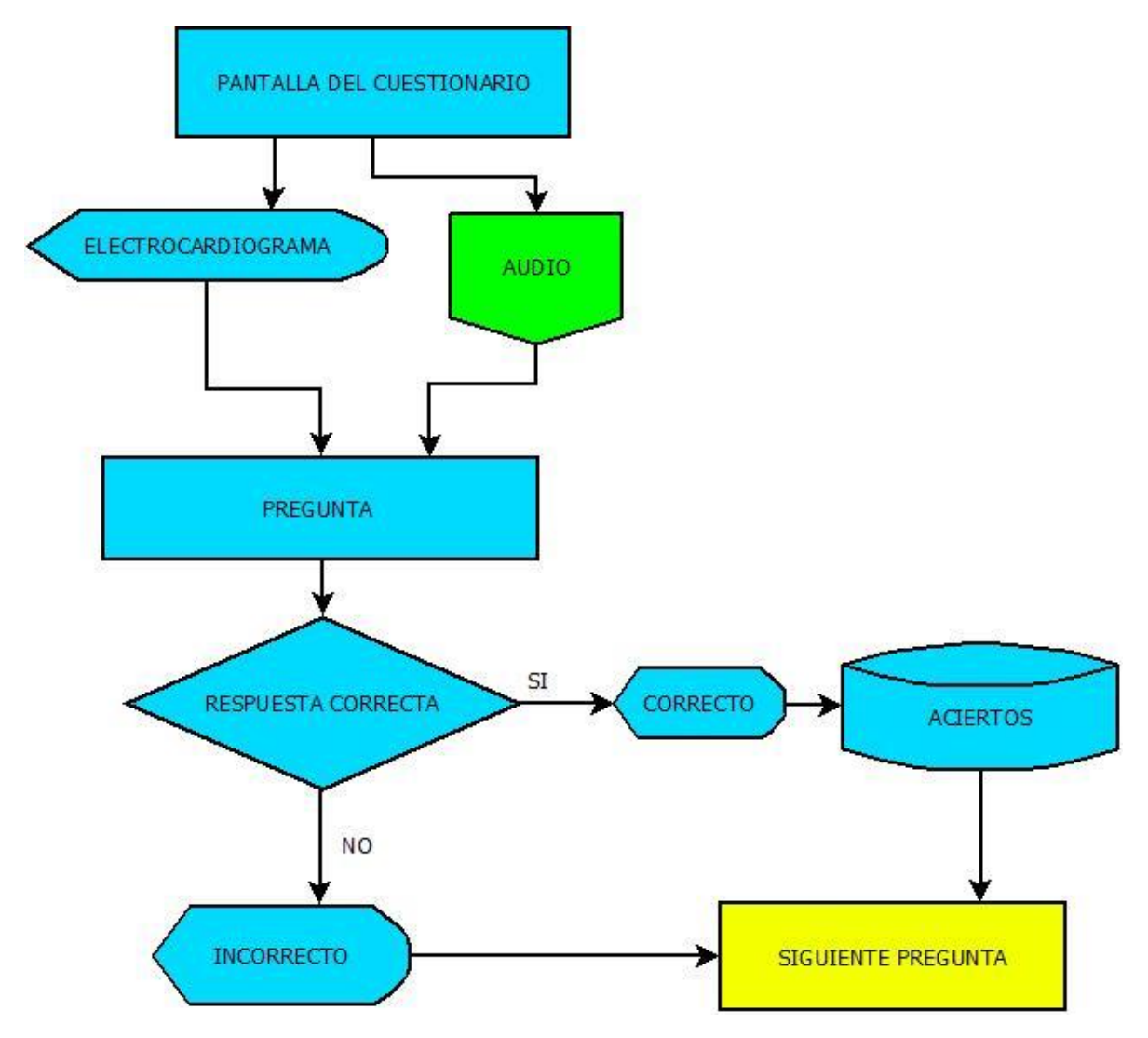

Figura 9. Diagrama de flujo de la sección de preguntas.

El usuario tiene dos alternativas para reproducir el audio, en la primera opción con el bluetooth del celular activado el usuario debe seleccionar el dispositivo y reproducir el audio del escenario, en la segunda opción el usuario utiliza el audio del dispositivo móvil como se muestra en la imagen 3.

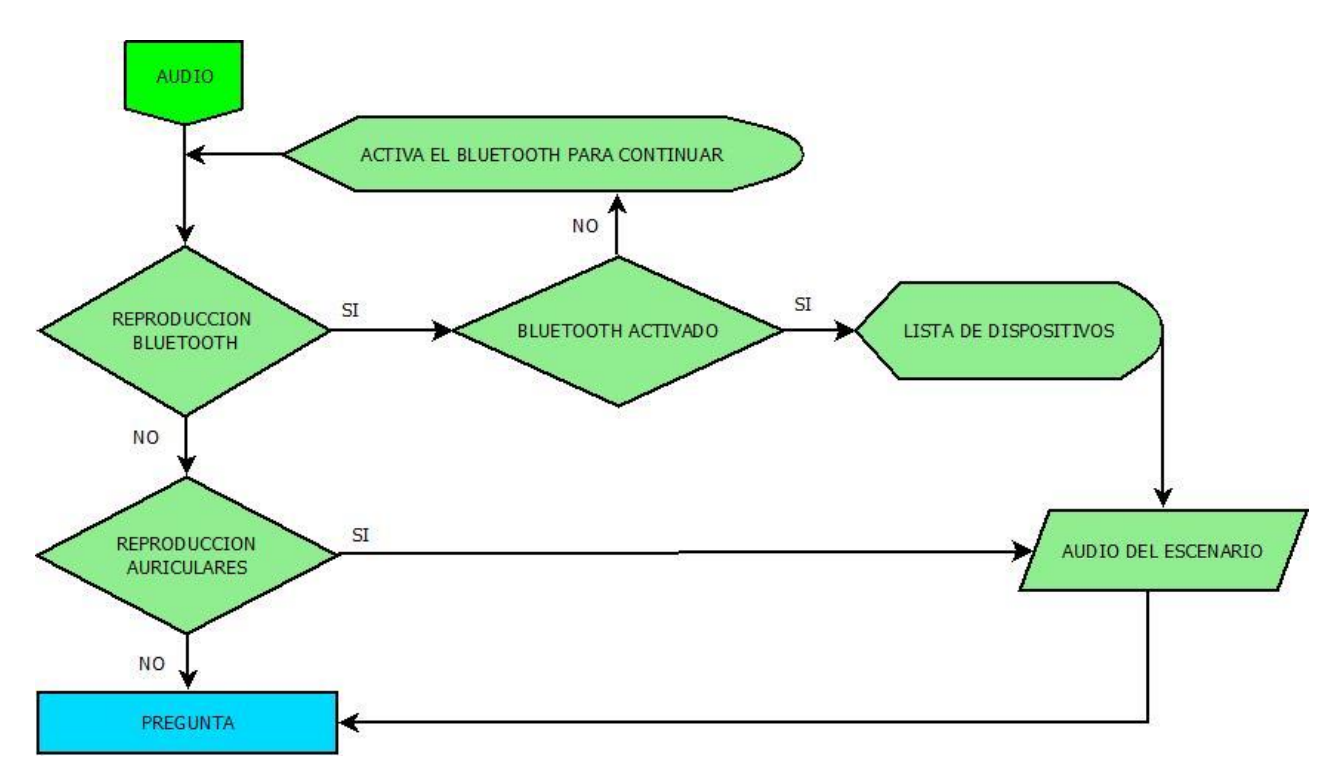

Figura 10. Diagrama de flujo del audio

4.1.3. Pantallas en la aplicación

<span id="page-25-0"></span>En la primera pantalla el usuario tiene la opción de registrarse si no tiene cuenta o ingresar a la aplicación si ya cuenta con su registro, como se observa en la Figura 11.

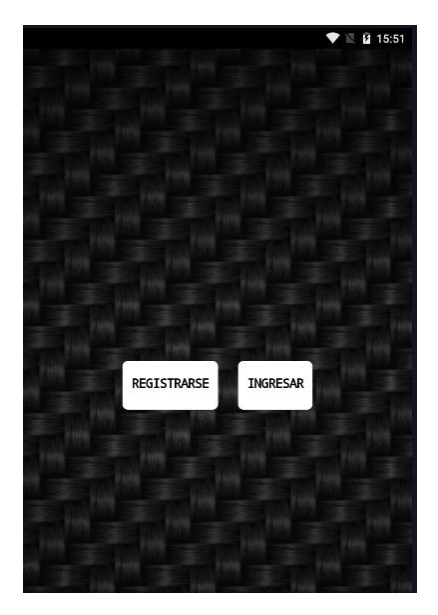

Figura 11. Pantalla de inicio

En la pantalla numero dos el usuario se registra el nombre de usuario y su contraseña dentro del sistema la cual se debe repetir ya que al ocultar los

caracteres el usuario puede equivocarse ingresando caracteres no deseados evitando que el usuario reconozca su contraseña, con la confirmación se evita este error como se observa en la Figura 12.

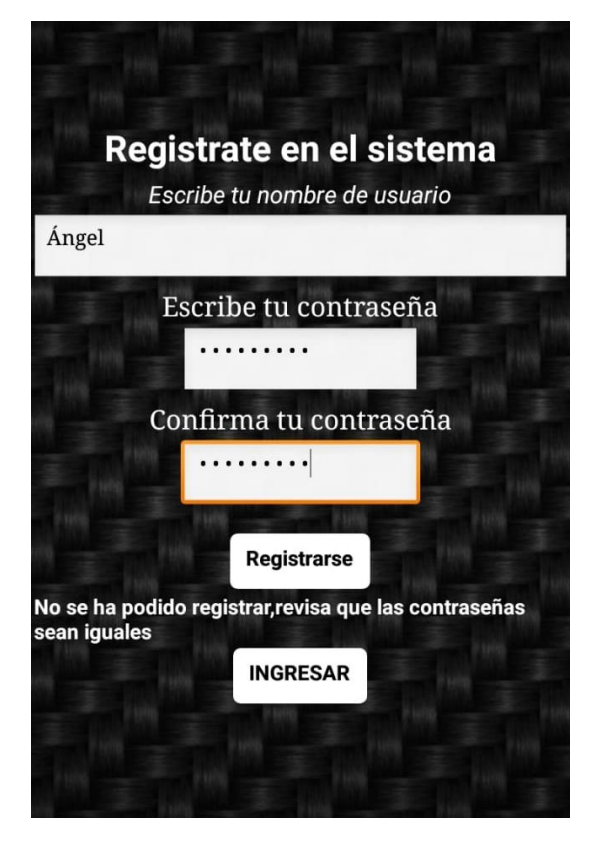

Figura 12. Pantalla de registro con contraseñas diferentes.

Si el usuario se registra de nuevo con el mismo nombre la base de datos tendría un error en la información ya que para un mismo nombre de usuario tendríamos información innecesaria repetida, para evitar este error la aplicación detecta el nombre repetido y le impide realizar el mismo registro, como se observa en la Figura 13.

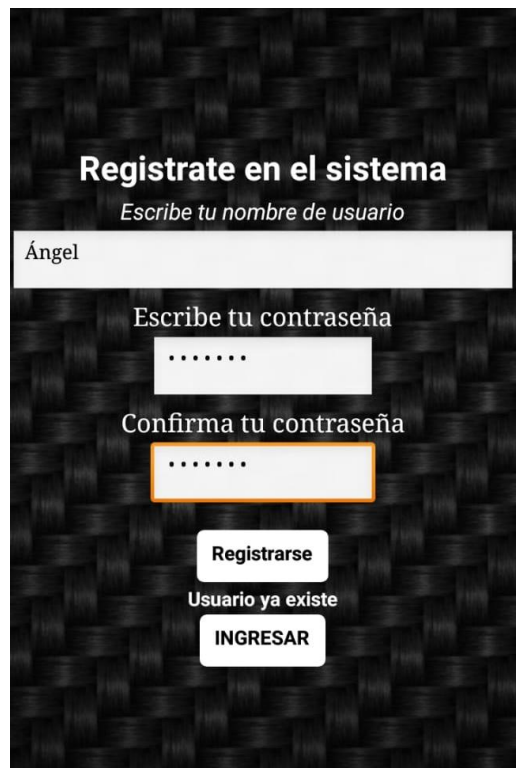

Figura 13. Pantalla de registro con usuario ya registrado.

En la pantalla de registro si el usuario ingreso de forma correcta la información puede acceder directamente a la pantalla de ingreso, aparece un mensaje para el usuario confirmando su registro, como se muestra en la Figura 14.

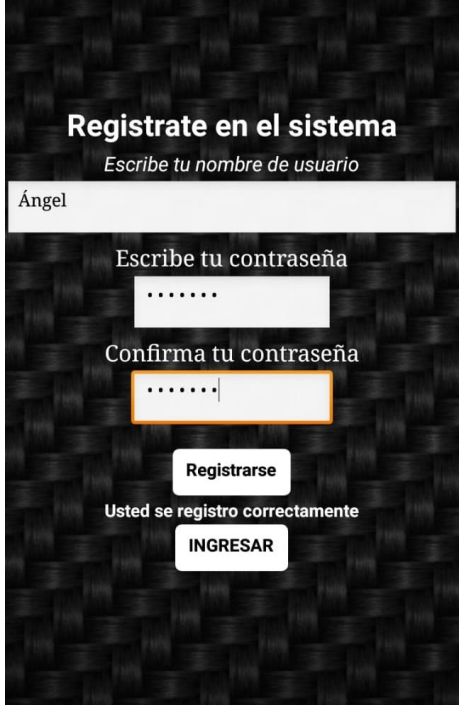

Figura 14. Pantalla de registro exitoso.

En la pantalla de ingreso el usuario debe escribir su nombre y contraseña previamente almacenados en el sistema, si los datos no son correctos el usuario no tendrá acceso, en caso de que el usuario necesite regresar tiene la opción de volver a la pantalla de inicio en el botón que se encuentra debajo de ingresar como se observa en la Figura 15.

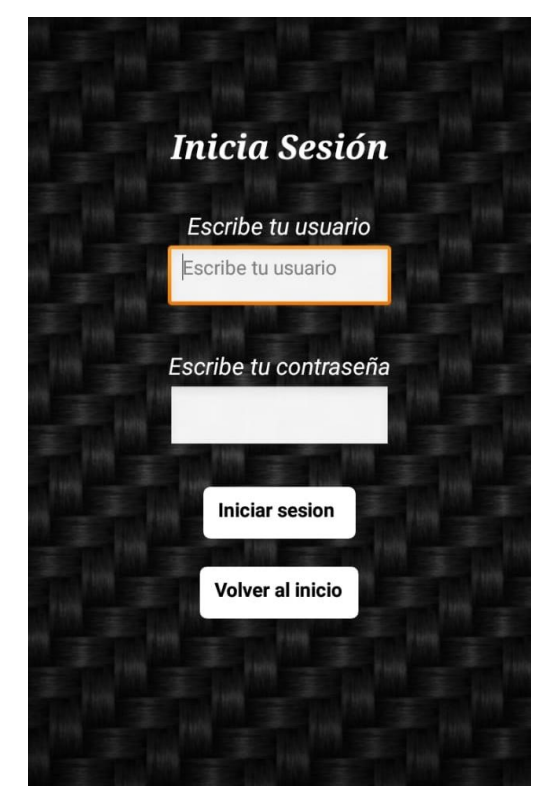

Figura 15. Pantalla de ingreso.

Cuando el usuario accede al sistema tiene un menú con dos opciones, si elige iniciar el quizz comienza con las preguntas y si ingresa a la opción de recomendaciones la aplicación muestra un texto con sugerencias para familiarizar al usuario con la interfaz, como se observa en la Figura 16.

#### SIMULADOR DE SONIDOS

**INCIAR QUIZZ** 

#### **Recomendaciones**

Para escuchar un sonido óptimo será necesario utilizar audifonos. Si se desea reproducir el audio en el sistema se debe mantener encendido el Bluetooth.

Figura 16. Pantalla de menú con recomendaciones al usuario.

En las preguntas del cuestionario el usuario tiene dos opciones la primera le permite escuchar el sonido alguna patología utilizando el Bluetooth del celular, la segunda opción le permite escuchar el sonido para el mismo escenario, pero utilizando el sistema de audio del celular, se recomienda el uso de auriculares para mayor claridad del sonido. En el caso de los escenarios del sistema cardiovascular el usuario tendrá un electrocardiograma del escenario para que pueda analizar la patología y elegir de las opciones de respuesta la que considere es la correcta como se observa en la Figura 17.

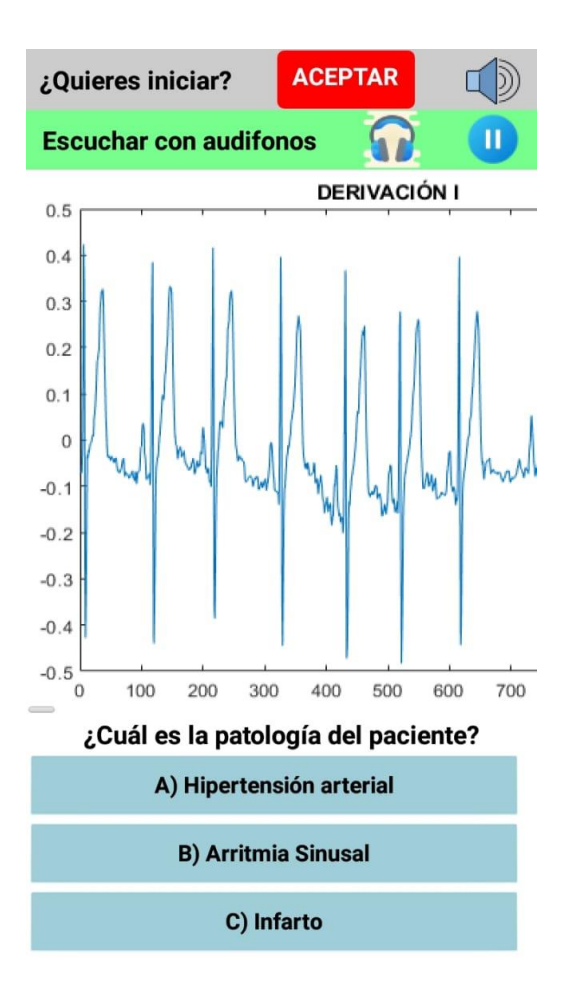

Figura 17. Pantalla del cuestionario en el sistema cardiovascular.

<span id="page-30-0"></span>4.2.Audios en la aplicación

Los audios de cada escenario dentro de la aplicación se editaron en Audacity un programa de computadora, multiplataforma de código abierto y gratuito que se utiliza para la edición y grabación de audio. Este programa se utilizó para editar la duración en cada una de las pistas y la cantidad de decibeles que contiene cada una de las pistas.

Se colocó la pista dentro del programa, este a su vez reproduce y muestra gráficamente la duración y volumen originales como se observa en la Figura 18.

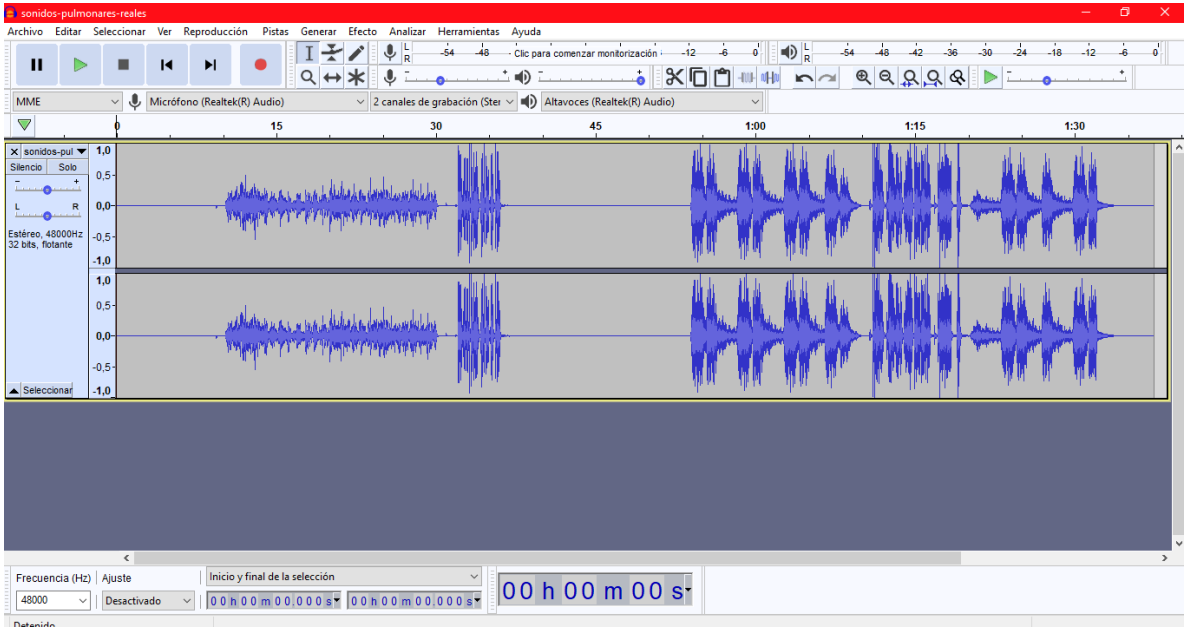

Figura 18. Interfaz del programa de computadora Audacity

En cada caso se seleccionó un efecto de audio que se llama "Aparecer progresivamente" y "Desaparecer progresivamente" para que el usuario aprecie mejor el audio sin distracciones de inicio y fin de pista, una vez que se aplica el efecto se muestra un cambio en el principio y fin del gráfico correspondiente al audio al que se le realizó el efecto como se observa en la Figura 19.

| sonidos-pulmonares-reales                                                                                                    | 0.<br>×.                                     |
|----------------------------------------------------------------------------------------------------|----------------------------------------------|
| Reproducción Pistas Generar Efecto Analizar Herramientas Ayuda<br>Archivo Editar Seleccionar<br>Ver                                                                                                    |                                              |
| $\frac{L}{R}$<br>$\bigoplus_{R} L$<br>IŦ<br>♦<br>54<br>$-42$<br>$-36$<br>$-30$<br>48<br>$12^{12}$<br>٥<br>48<br>Clic para comenzar monitorización<br>$\mathbf{H}$<br>$\blacktriangleright$<br>$\blacksquare$ | $\bullet$<br>$-12$<br>$-18$<br>$-6$<br>$-24$ |
| XQO<br>QQQQQ<br>$Q \leftrightarrow$<br>401<br>0 <sub>10</sub><br>$\sim$<br>۵                                                                                                    |                                              |
| Micrófono (Realtek(R) Audio)<br>$\vee$ 2 canales de grabación (Ster $\vee$ (i) Altavoces (Realtek(R) Audio)<br>↓<br><b>MME</b><br>$\checkmark$<br>$\checkmark$                                               |                                              |
| $\triangledown$<br>1:00<br>$\bf{0}$<br>15<br>$\frac{30}{1}$<br>45<br>1:15                                                                                                    | 1:30                                         |
| $\times$ sonidos-pul $\times$ 1,0<br>Silencio<br>Solo<br>$0,5 -$<br>击<br>0,0<br>R<br>Estéreo, 48000Hz<br>32 bits, flotante<br>$-0,5-$<br>$-1,0$<br>1,0<br>0,5<br>0,0<br>$-0,5-$<br>Seleccionar<br>$-1,0$     |                                              |
| $\langle$<br>Inicio y final de la selección<br>Frecuencia (Hz) Ajuste<br>00 h 00 m 38 s <sup>-</sup><br>00h00m37.980s 00h00m37.980s<br>48000<br>Desactivado<br>$\checkmark$                                  | $\rightarrow$                                |

Figura 19. Efecto de sonido en Audacity.

Una vez que el audio cuenta con las características deseadas se exporta el audio, se solicita al usuario introducir los datos de procedencia del audio con la finalidad de citar la fuente de la que se obtuvo originalmente y añadir algunas notas sobre la edición realizada para llevar algún registro de ella como se observa en la Figura 20.

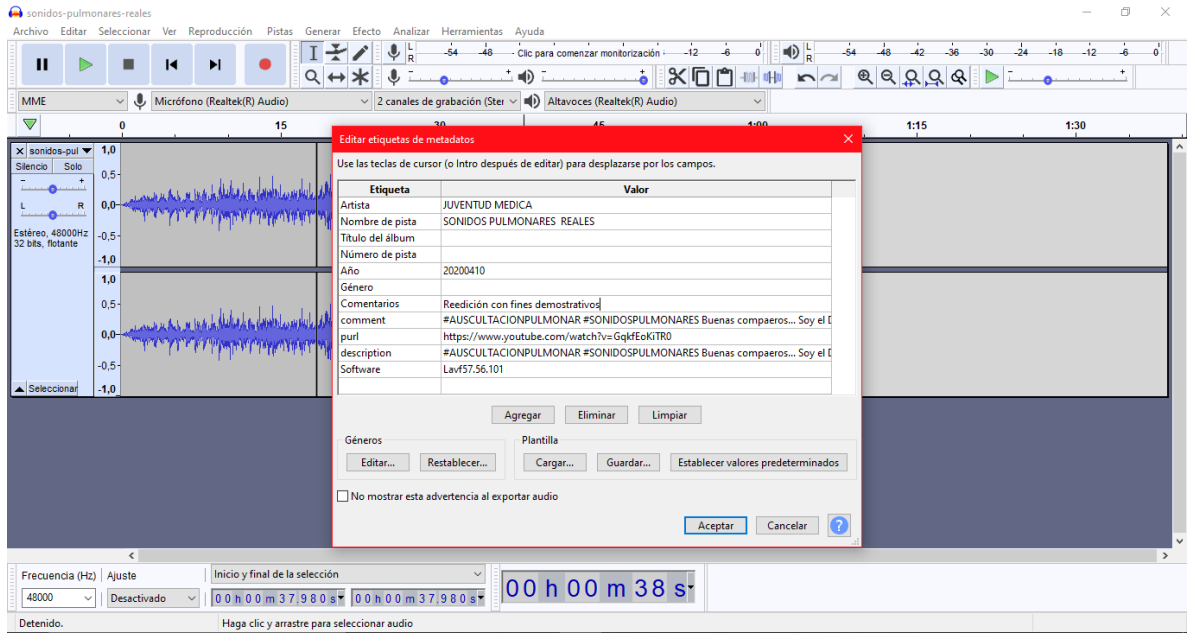

Figura 20. Exportando un audio en Audacity.

# <span id="page-32-0"></span>4.3.Imágenes en la aplicación

Las imágenes empleadas en cada caso de estudio que se observan dentro de la aplicación corresponden a la patología de un paciente. Para generar dichas imágenes de cada uno de los escenarios del sistema cardiovascular se utilizó una base de datos disponible en la red conocida como "*PhysioNet*", la cual es una página de internet que busca proporcionar un acceso gratuito a grandes colecciones de señales biomédicas, así como al software de código abierto para procesar dichas señales [48]. Posteriormente, para graficar los registros de la patología y obtener una imagen, como la que se observa en la Figura 21, se utilizó MATLAB, el cual es un sistema de cómputo numérico que ofrece un entorno de desarrollo integrado (IDE) con un lenguaje de programación propio ampliamente usado en la comunidad científica[49].

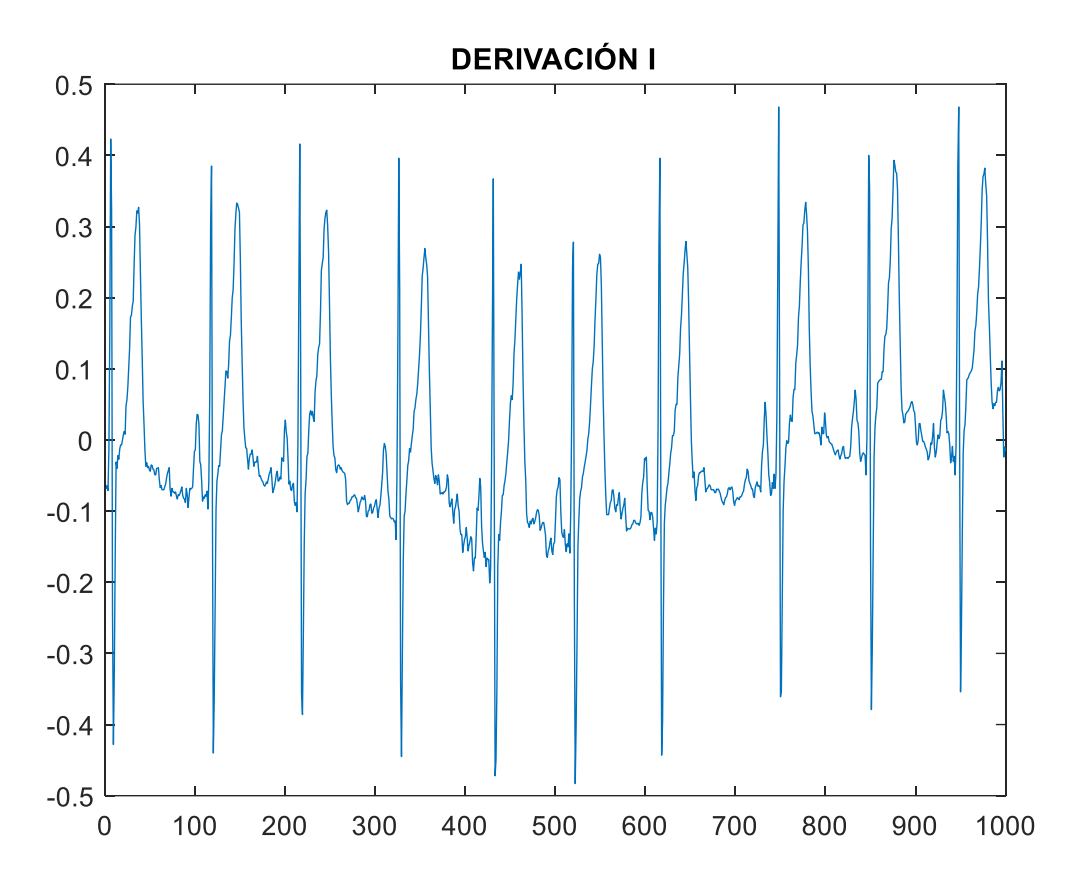

Figura 21. Gráfica obtenida con MATLAB generada a partir de los datos obtenidos de PhysioNet.

Las imágenes del sistema pulmonar fueron obtenidas de la web [50], [51].

#### <span id="page-34-0"></span>4.4.Sistema electrónico

El sistema cuenta con tres procesos fundamentales como se observa en la Figura 22 y que se detallan a continuación

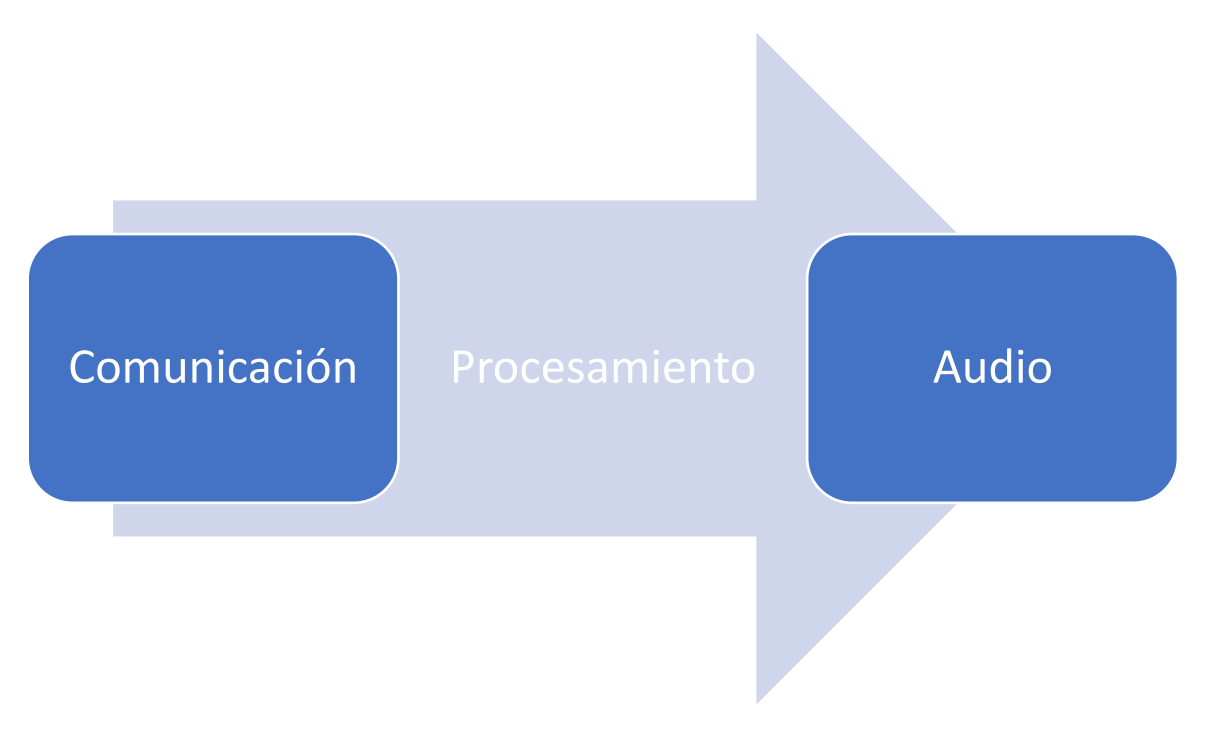

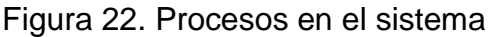

• Comunicación: Se realiza la comunicación del dispositivo electrónico con el celular por medio de un módulo de comunicación Bluetooth HC-05 como el que se observa en la Figura 23, tiene la capacidad enviar y recibir datos con otros dispositivos, cumple con las especificaciones del estándar Bluetooth 2.0 que es compatible con celulares y dispositivos que cuenten con esta tecnología [52].

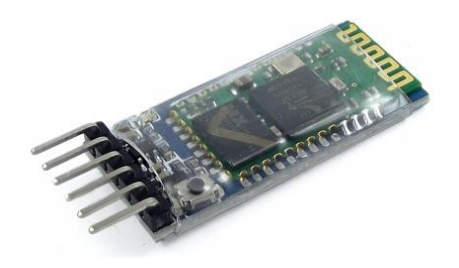

Figura 23. Módulo HC- 05

• Procesamiento: Los datos se procesan a través de microcontroladores en el celular y con Arduino el cual es una tarjeta de desarrollo de código abierto basado en el microchip ATmega328P [53]. Este modelo cuenta con 14 pines digitales, 6 pines analógicos y programables, puede ser alimentado por el cable USB o por una batería externa como el que se observa en la Figura 24.

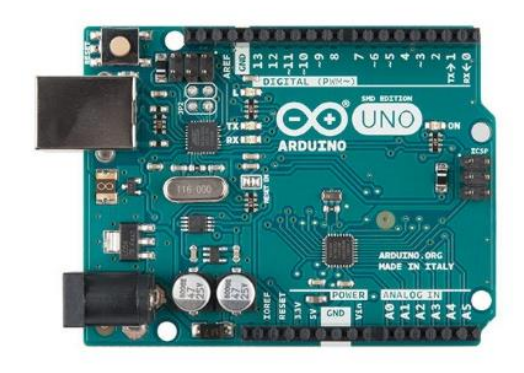

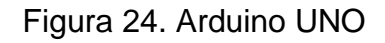

❖ Audio: Existen dos salidas de audio, la salida con la que cuenta el celular y una bocina externa, cada escenario tiene el audio correspondiente a la patología que se está observando y se utilizó un módulo reproductor serial de Arduino Yx5300 que es un circuito que tiene la capacidad de reproducir archivos de audio como se observa en la Figura 25, desde archivos MP3 o WMV y puede ser comandado desde cualquier microcontrolador vía serial o de manera independiente con botones [54]. Se diseñó un circuito para incrementar la amplitud de la señal de entrada mediante corriente de polarización en el transistor de salida, se utilizaron un circuito LM 386, un capacitor de 220uF, un potenciómetro de 10KΩ y una batería de 9V como se observa en la Figura 26.

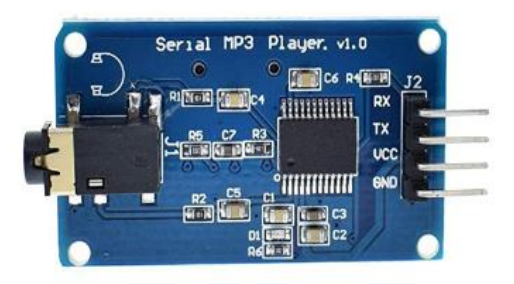

Figura 25. Módulo reproductor serial Yx5300

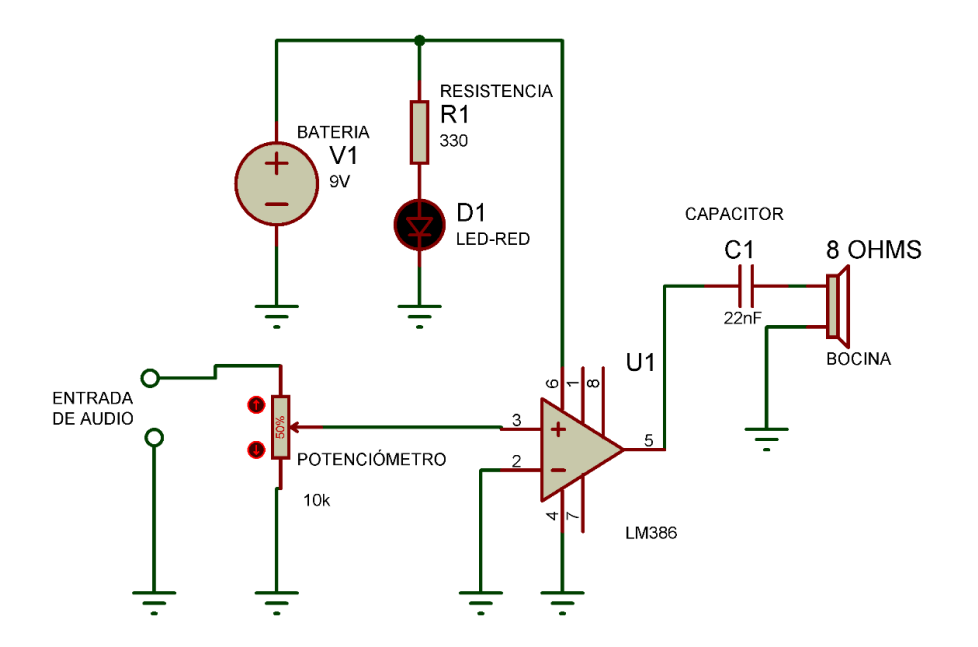

Figura 26. Circuito amplificador de sonido.

La placa Arduino UNO se comunica con los módulos Yx5300 y HC-05 por medio de los puertos serie, estos puertos envían y reciben información mediante una secuencia de bits, en la sección de pines digitales Arduino UNO cuenta con el pin 0 que corresponde a recepción (RX) y el pin 1 para transmisión (TX). En este sistema se utilizó el software para configurar adicionalmente el pin digital 5 como TX y el pin digital 6 como RX [55]. La disposición en la que se conectaron los componentes antes descritos se observa en la Figura 27.

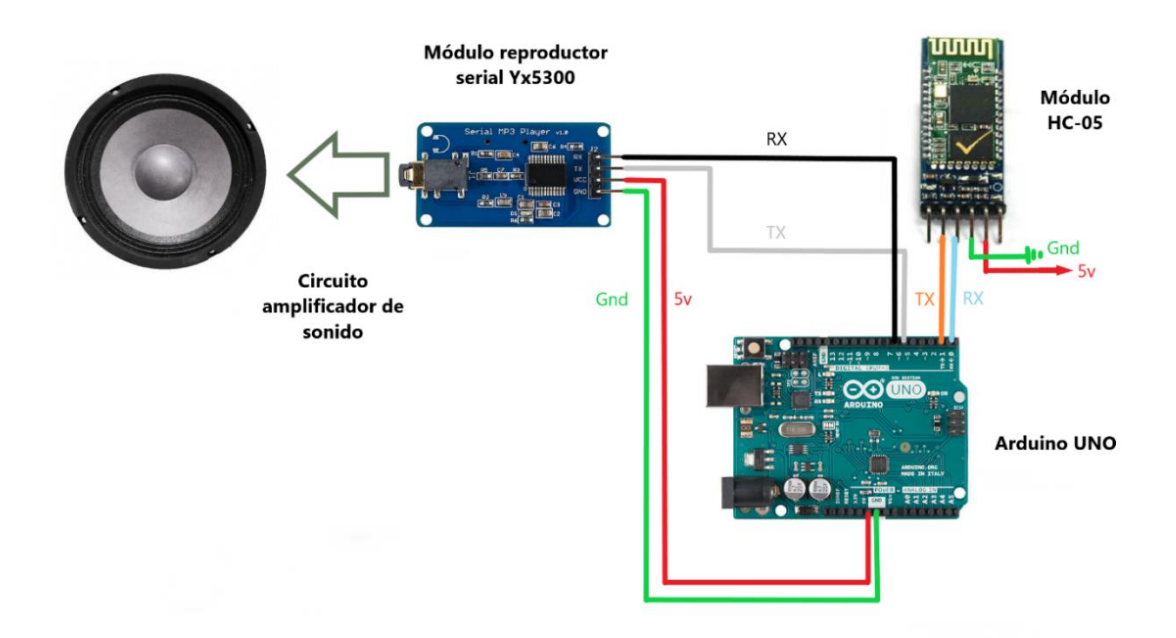

Figura 27. Diagrama de la conexión de los componentes

<span id="page-37-0"></span>4.5.Evaluación del sistema

Estudiantes y egresados utilizaron la aplicación, el departamento de Informática Biomédica de la Facultad de Medicina puso a disposición de los usuarios el sistema en la plataforma diseñada por Google para distribución digital de aplicaciones móviles en dispositivos con sistema Android como se observa en la Figura 28.

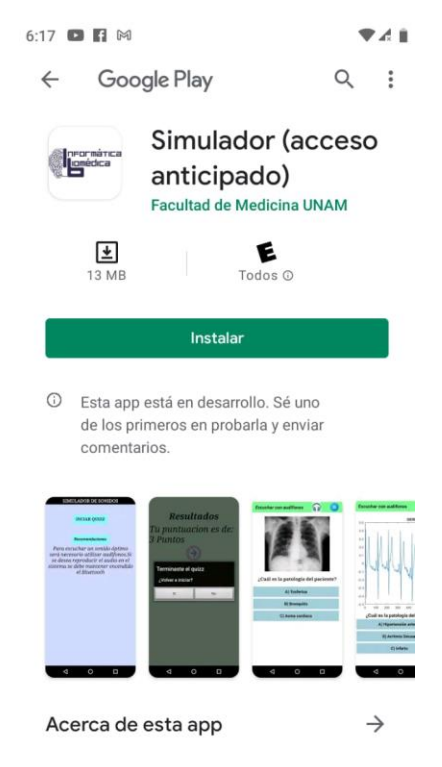

Figura 28. Imagen de la aplicación disponible en Play Store.

Aunado a lo anterior los usuarios contestaron las siguientes preguntas con el propósito de conocer el desempeño del sistema y la experiencia de los usuarios.

- ¿Te resultaría más sencillo estudiar con aplicaciones móviles?
- ¿Me tomó mucho tiempo aprender a utilizar la aplicación?
- ¿Las preguntas son claras para comprender el problema y contestarlas?
- ¿Te parece útil reproducir el audio en algún medio externo?
- ¿Te concentras mejor utilizando esta aplicación para estudiar?
- ¿El uso de la aplicación reduce el tiempo que dedicaría normalmente a estudiar alguna patología?
- ¿La aplicación te permite poner a prueba tus conocimientos más rápidamente?
- ¿Interactuar con la aplicación es frustrante a menudo?
- ¿En general encuentro útil la aplicación para aprender estos temas?
- ¿Te gustaría tener una aplicación similar para otros temas de tu carrera?
- ¿Qué es lo que te gustó de la aplicación?
- ¿Qué es lo que no te gustó de la aplicación?

Aunado a lo anterior se realizó una prueba en un consultorio mostrando el sistema de audio conectado a la aplicación como se observa en la Figura 29.

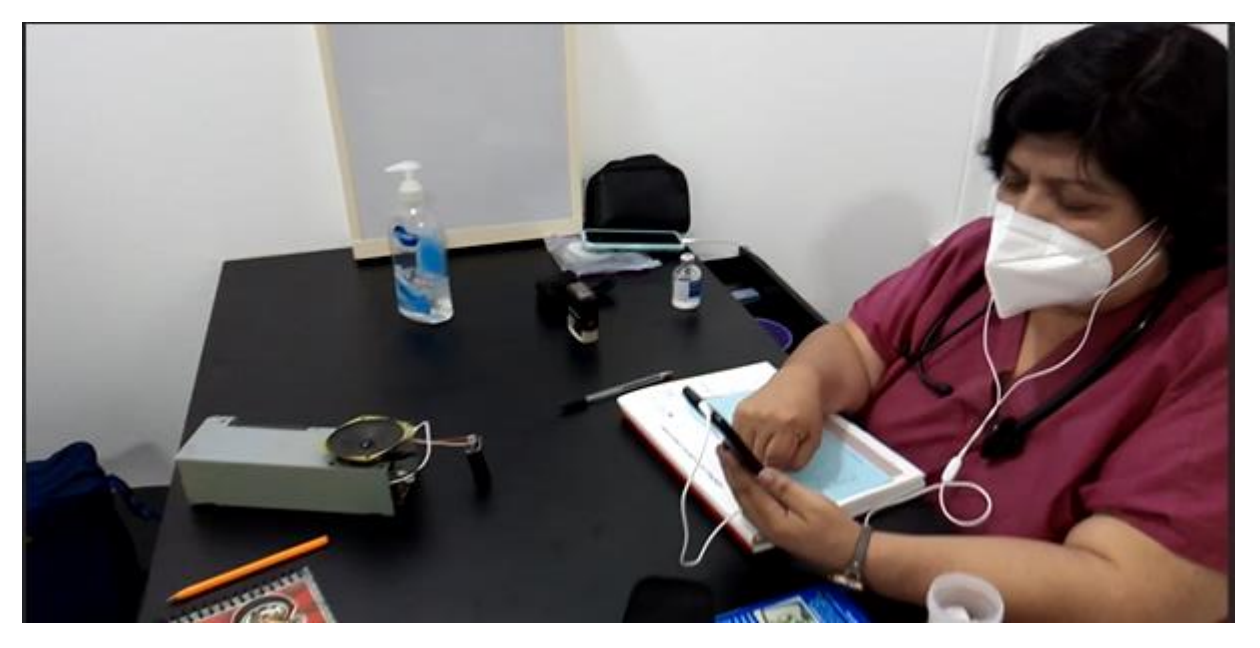

Figura 29. Doctora en un consultorio utilizando el sistema propuesto.

<span id="page-38-0"></span>5. Resultados

Se muestra a continuación las respuestas a las preguntas que se plantearon, se utilizó la siguiente escala numérica para responderlas.

- 1. Totalmente desacuerdo
- 2. Desacuerdo
- 3. Ni concuerdo ni desacuerdo
- 4. De acuerdo
- 5. Totalmente de acuerdo.

¿Te resultaría más sencillo estudiar con aplicaciones móviles? Las respuestas que se observan en la gráfica muestran un mayor porcentaje de respuestas a la opción "Totalmente de acuerdo" como se observa en la Figura 30.

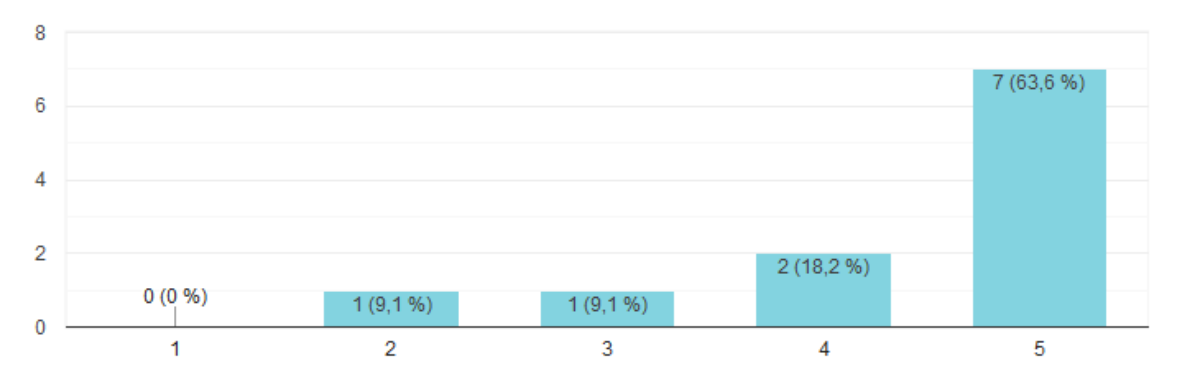

Figura 30. Gráfica de las respuestas obtenidas.

Me tomó mucho tiempo aprender a utilizar la aplicación. La mayor cantidad de las respuestas se concentró en la opción "Totalmente desacuerdo" como se observa en la gráfica de la Figura 31.

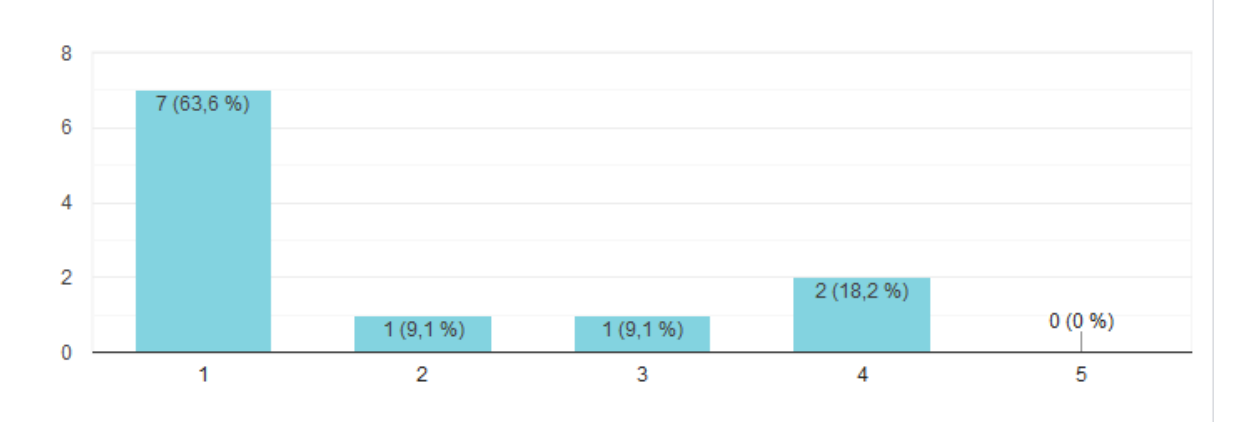

Figura 31. Gráfica de las respuestas obtenidas.

¿Las preguntas son claras para comprender el problema y contestarlas?

Las opciones de respuesta para esta pregunta fueron solamente dos, y se obtuvo una mayor cantidad de respuestas en la opción "Si" como se observa en la Figura 32.

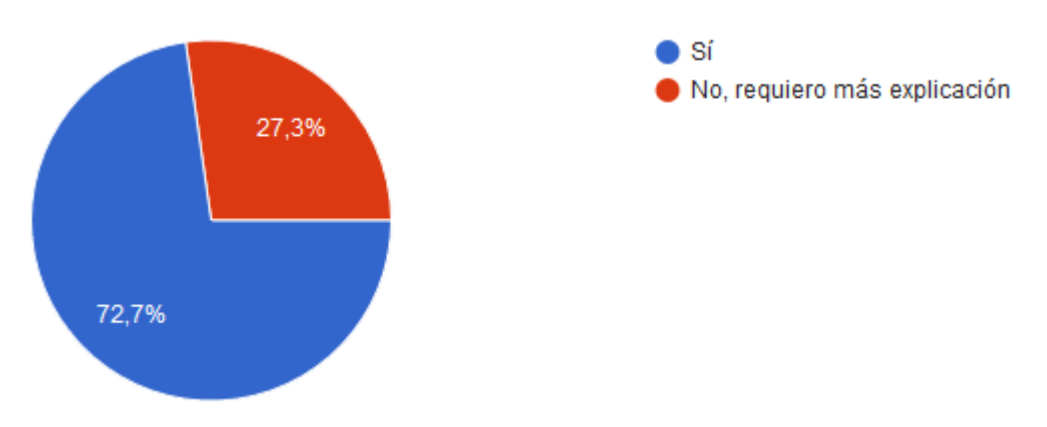

Figura 32. Gráfica de las respuestas obtenidas.

¿Te parece útil reproducir el audio en algún medio externo?. El mayor número de respuestas se ubica en la opción "Totalmente de acuerdo" como se observa en la gráfica de la Figura 33.

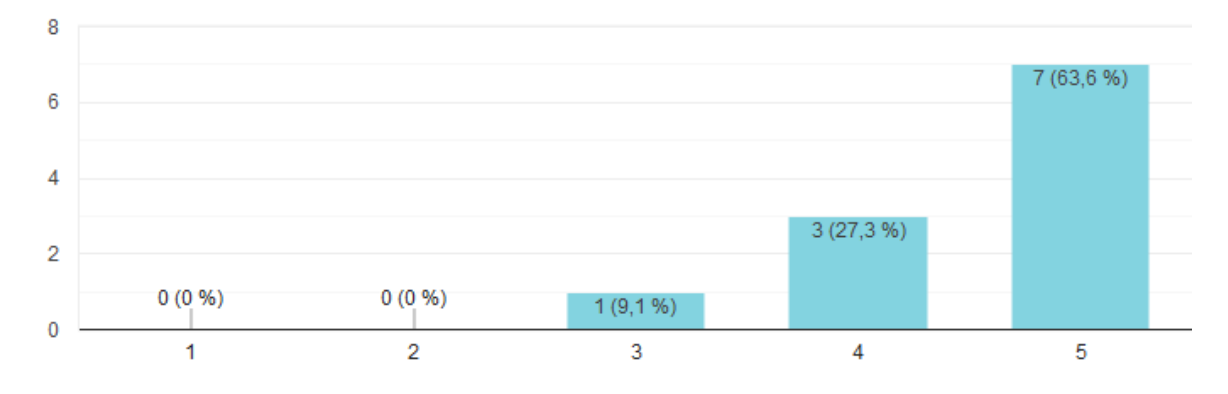

Figura 33. Gráfica de las respuestas obtenidas.

¿Te concentras mejor utilizando esta aplicación para estudiar?. El mayor número de respuestas se ubica en la opción "Totalmente de acuerdo" en la gráfica de la Figura 34.

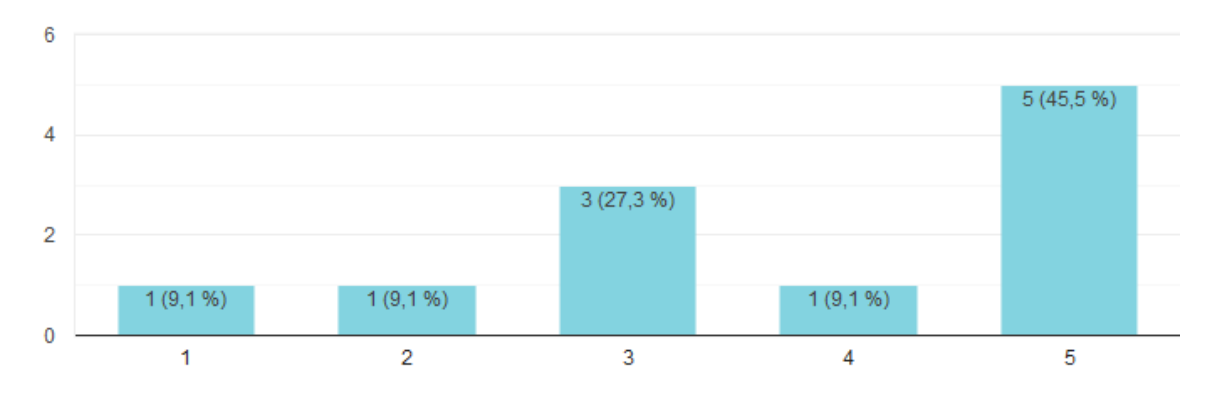

Figura 34. Gráfica de las respuestas obtenidas.

¿El uso de la aplicación reduce el tiempo que dedicaría normalmente a estudiar alguna patología? Las respuestas el mayor número de respuestas se encuentra dividido entre la opción "De acuerdo" y "Totalmente de acuerdo" como se observa en la gráfica de la Figura 35.

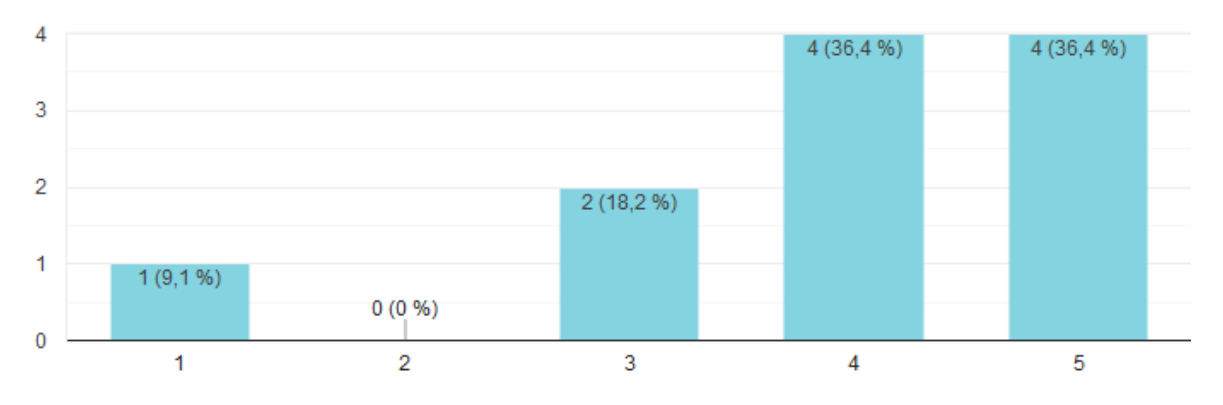

Figura 35. Gráfica de las respuestas obtenidas.

¿La aplicación te permite poner a prueba tus conocimientos más rápidamente? . La mayor cantidad de respuestas se ubica en la opción "Totalmente de acuerdo" como se observan en la gráfica de la Figura 36.

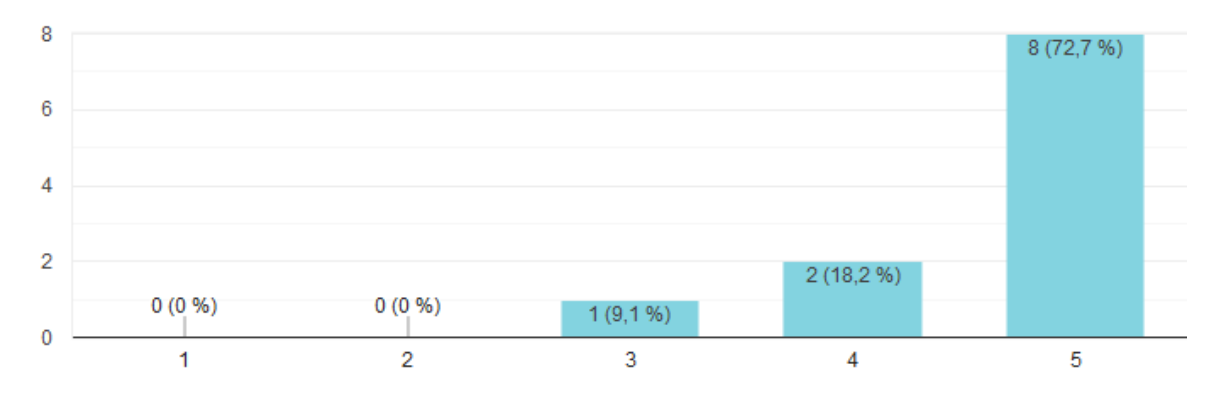

Figura 36. Gráfica de las respuestas obtenidas.

¿Interactuar con la aplicación es frustrante a menudo?. El mayor número de respuestas se encuentra divididas en las opciones" Desacuerdo" y "Totalmente desacuerdo" como se observa en la gráfica de la Figura 37.

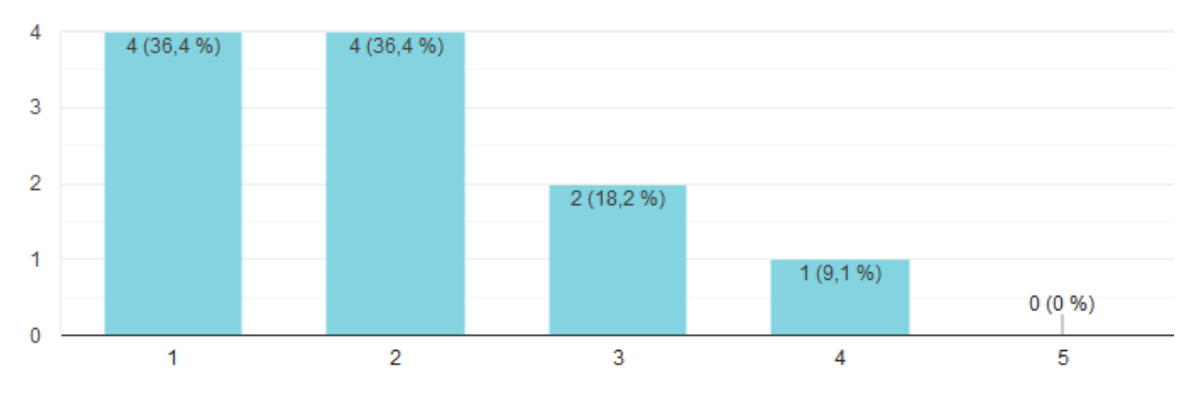

Figura 37. Gráfica de las respuestas obtenidas.

¿En general encuentro útil la aplicación para aprender estos temas?. El mayor número de respuestas se ubica en la opción "Totalmente de acuerdo" como se observan en la gráfica de la Figura 38.

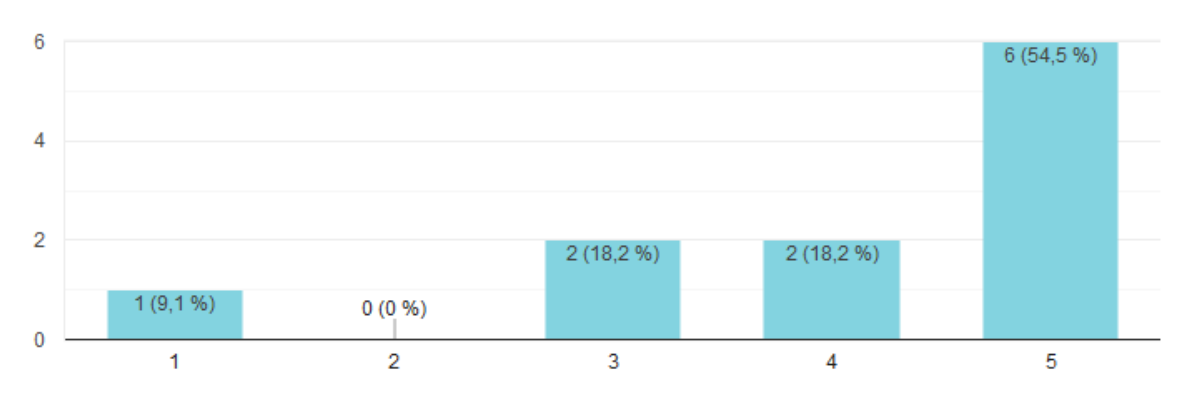

Figura 38. Gráfica de las respuestas obtenidas.

¿Te gustaría tener una aplicación similar para otros temas de tu carrera?.El mayor número de respuestas se ubica en la opción de "Totalmente de acuerdo" como se observa en la gráfica de la Figura 39.

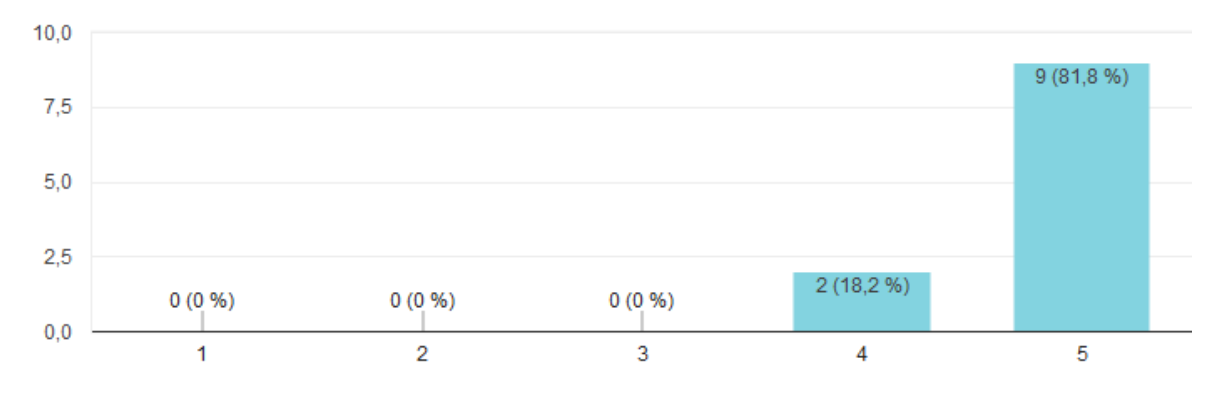

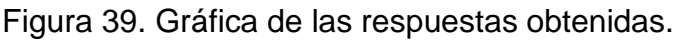

Las siguientes dos preguntas se permitió dar respuesta abierta, a continuación, se muestran las respuestas que se extrajeron del formulario:

¿Qué es lo que te gustó de la aplicación?

- *"Que hayan puesto los sonidos de las patologías, que haya imágenes de EKG, de Rx y especialmente lo sencillo de su uso, además de que el Quiz ayuda muchísimo."*
- *"Que posee contenido audiovisual."*
- *"La correlación de estudios de imagen con el sonido de auscultación para identificar la patología."*
- *"Que pone a prueba tus conocimientos previos de una manera rápida."*
- *"Considero que la aplicación tiene muchísimos puntos a favor una de ellas es que los sonidos son bastante claros, las patologías son claras y muy bien*

*enfocadas a los sonidos característicos o bien concuerdan con una Rx de tórax. Otra ventaja es en los botones son muy rápidos en cuanto a su respuesta, es decir no se traban o como en otras apps suele suceder te regresa al inicio del test. En general la app es bastante de silla de usar y es muy intuitiva".* 

- *"Los sonidos tienen buena definición"*
- *"La facilidad de realizar un diagnóstico"*
- *"Es fácil de usar"*

¿Qué es lo que no te gusta de la aplicación?

- *"Las imágenes del EKG, estaría perfecto que fueran clínicas y no de la máquina directamente, así se hace más fácil leerlo, algunos incisos no tenían correspondencia con las preguntas."*
- *"Sería bueno que si no se contesta la respuesta correcta existiera retroalimentación".*
- *"Opciones diagnósticas inespecíficas o que se necesitaría de más datos para poder seleccionar la opción correcta."*
- *"La disposición en que se encuentran las derivaciones del ECG."*
- *"Faltan aún algunos perfeccionamientos."*
- *"No hay mejor ejercicio que la clínica."*
- *"Que faltan datos de la patología para dar un diagnóstico o igual hacer diagnóstico diferencial."*
- *"Me gustaría observar los EKG con una cuadrícula"*

Aunado a las respuestas anteriores se realizó una prueba del simulador con la Doctora María Yolanda Guillermina Oropeza García egresada de la Universidad Nacional Autónoma de México, cédula profesional 2384490, utilizó el sistema audio interno del celular en la primera iteración como se observa en la Figura 40.

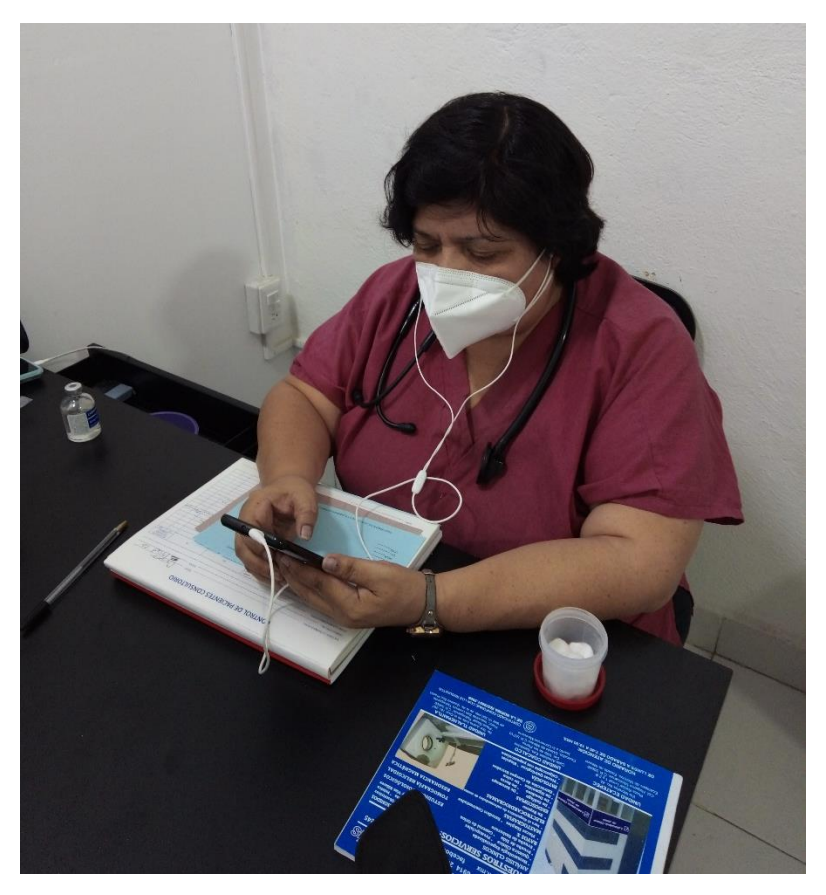

Figura 40. Prueba realizada al sistema con auriculares.

La Doctora contestó el cuestionario y realizó la siguiente observación para las preguntas correspondientes al sistema cardiovascular:

"Sería bueno anexar información del paciente, factores hereditarios saber si padece de la presión, conoce la alimentación del paciente, en ocasiones la mala alimentación con el tiempo produce ateromas en las arterias y eso se observa en ciertos rasgos del electrocardiograma o si el paciente es sedentario".

Al realizar la prueba la doctora utilizó una hoja con el propósito de analizar detalladamente el electrocardiograma para resolver una pregunta del sistema cardiovascular como se observa en la Figura 41.

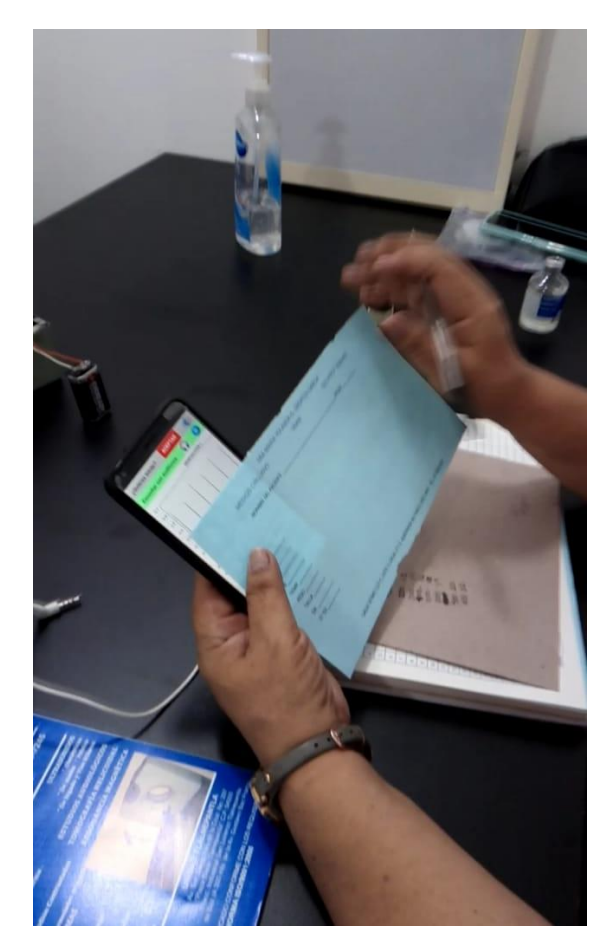

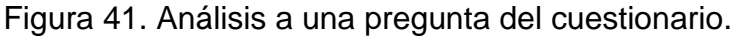

Posteriormente realizó la siguiente observación para las preguntas del sistema pulmonar:

"Para las preguntas relacionadas con el aparato respiratorio es conveniente conocer los hábitos del paciente, saber si fuma y su actividad física, igual que en el sistema cardiovascular se necesita conocer la alimentación del paciente"

Con base en las respuestas y comentarios antes mencionados se realizaron ajustes a la aplicación, con el propósito de ofrecer un contexto al usuario al inicio del sistema se agregó una ventana de información con una breve introducción del propósito del sistema, en la ventana hay dos botones que permiten elegir entre dos opciones, la primera opción inicia con el cuestionario y la segunda opción permite al usuario salir del sistema como se observa en la Figura 42.

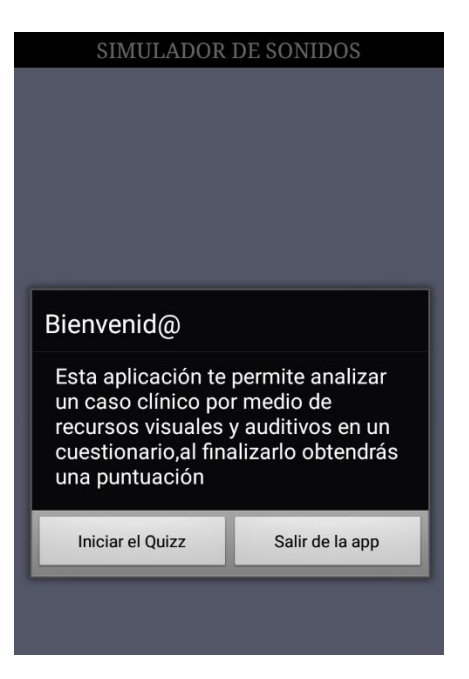

Figura 42. Pantalla de introducción en el sistema.

Para los escenarios correspondientes al sistema cardiovascular se modificaron las imágenes de cada una de las derivaciones en los ECG como se observa en la Figura 43.

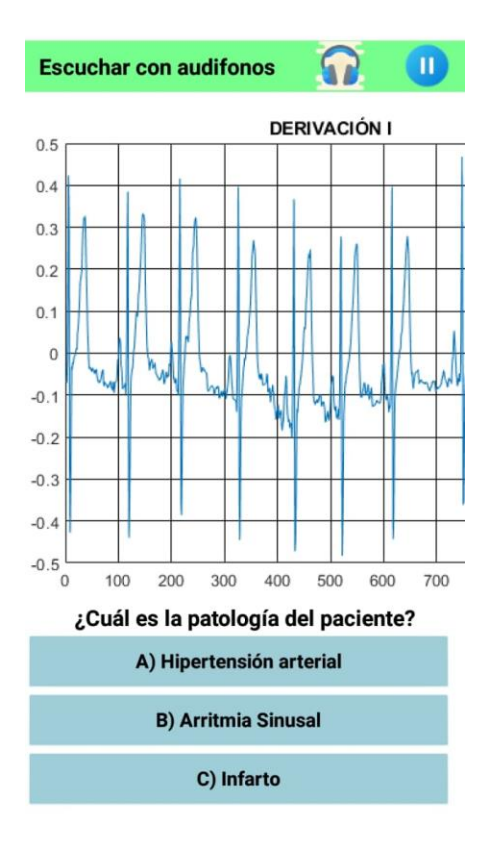

Figura 43. Pantalla de una pregunta del cuestionario en la aplicación.

Aunado a lo anterior se agregó información del paciente en las preguntas correspondientes al aparato respiratorio con el propósito de complementar la información y poder identificar con mayor precisión la patología como se observa en la Figura 44.

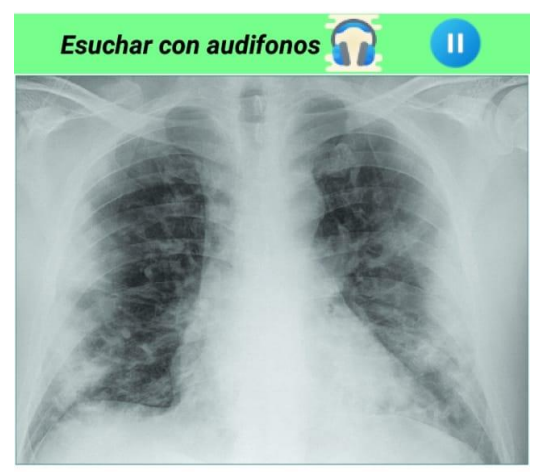

Varón de 56 con fiebre alta y malestar general de 5 días de evolución. Frotis nasofaríngeo en la RXT demuestra consolidaciones pulmonares periféricas y bilaterales

¿Cuál es la patología que tiene el paciente?

A) Asma **B) Bronquitis** C) COVID-19  $\triangleleft$  $\circ$  $\Box$ 

Figura 44. Pregunta del cuestionario correspondiente al aparato respiratorio.

En cada una de las preguntas el usuario al contestar de forma incorrecta observa un mensaje como el que se observa en la Figura 45, este mensaje contiene una breve realimentación acerca de la respuesta correcta a la pregunta correspondiente.

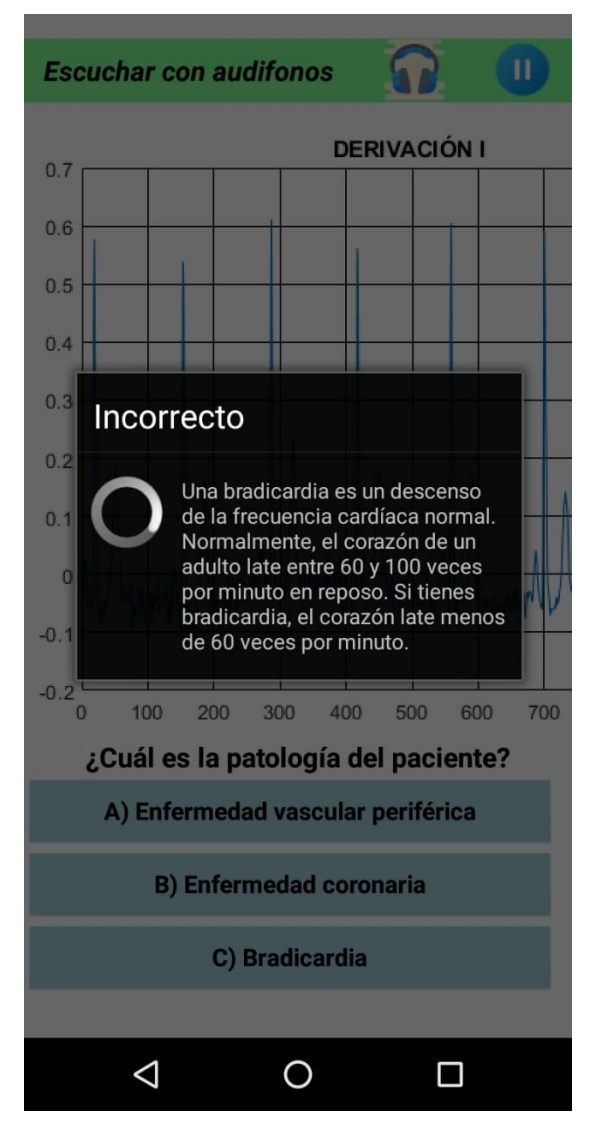

Figura 45. Realimentación de una pregunta del cuestionario.

#### <span id="page-49-0"></span>6. Conclusiones

En esta tesis se planteó un sistema que puso a prueba los conocimientos teóricos sobre electrocardiograma y ruidos cardiopulmonares. Con la aplicación diseñada se llevó un registro de fallas y aciertos de los distintos escenarios que plantea. Se usaron los siguientes padecimientos: a) Arritmia sinusal, b) Bradicardia, c) Taquicardia, d) COVID-19, y e) Bronquitis.

Además, se obtuvo una realimentación sobre los avances en los conocimientos adquiridos por los usuarios de la aplicación, con la idea de contribuir en su formación. La idea es servir como una herramienta de transición que facilitara familiarizarse con imágenes y sonidos clínicos.

En el uso de la aplicación los usuarios manifestaron que durante el aprendizaje no cuentan con algún sistema que les permita practicar antes de alguna evaluación en la institución educativa, valoraron alto la posibilidad que presenta el sistema propuesto para identificar su progreso mediante una realimentación inmediata.

Aunado a lo anterior la doctora mostró interés en la posibilidad de actualizar información dentro de la aplicación debido a que los profesionales de la salud deben estar constantemente buscando variaciones de enfermedades y las nuevas metodologías para su oportuna detección. Consideró que la inclusión de COVID-19 fue para ella un punto muy valioso ya que día a día tiene que estar en contacto con pacientes que presentan diferentes sintomatologías.

Por otra parte, durante el proceso de pruebas uno de los usuarios egresados que ejerce en un hospital comentó lo siguiente:

"No hay mejor ejercicio que la clínica"

Quizá la fata de contexto durante el uso de la aplicación originó una experiencia poco favorable en el usuario, no obstante, en la mayoría de los casos el estudiante y el egresado que no tienen acceso a la experiencia que brinda una clínica buscan poner a prueba sus conocimientos con el propósito de adquirir un aprendizaje sin estar en contacto con un paciente.

La necesidad de simuladores médicos que permitan poner en práctica conocimientos y destrezas va en aumento con la pandemia COVID-19 debido a que las medidas de prevención no permiten que los estudiantes se encuentren en aulas y salones de práctica.

Así pues, los usuarios por medio de la encuesta manifestaron que el sistema es intuitivo, fácil de utilizar y la realimentación les permite obtener un resultado de su desempeño durante la resolución del cuestionario.

Finalmente, la actual situación de contingencia ha reforzado la necesidad de software y hardware orientados a la simulación clínica para el aprendizaje de médicos en formación.

- <span id="page-51-0"></span>7. Referencias
- [1] VIRTAMED, "Simulador de formación VirtaMed ArthroSTM," 2020. https://www.medicalexpo.es/prod/virtamed/product-104022-868265.html (accessed Dec. 20, 2020).
- [2] MedicalExpo, "Simulador de auscultación SimulScope," 2019. https://www.medicalexpo.es/prod/cardionics/product-79140-570457.html (accessed Dec. 23, 2020).
- [3] I.M.LAB, "Simulador de formación Heartisense," 2019. https://www.medicalexpo.es/prod/imlab/product-112474-814163.html (accessed Dec. 20, 2020).
- [4] B. S. J. Surós Batlló Antonio, *Semiología medica y técnica exploratoria*. España: Elsevier Masson, 2001.
- [5] R. QUO, "Ruidos del cuerpo humano," *Quo*, 2015. https://www.quo.es/serhumano/g19768/ruidos-del-cuerpo-humano-31000/ (accessed Apr. 11, 2020).
- [6] B. S. J. Surós Batlló Antonio, "Semiología medica y técnica exploratoria," *Elsevier Masson*, p. 57, 2001.
- [7] B. S. J. Surós Batlló Antonio, "Semiología medica y técnica exploratoria," *Elsevier Masson*, p. 56, 2001.
- [8] E. D. . Jonathan, *Lo esencial en sistema cardiovascular*. Barcelona,España: Elsevier, 2013.
- [9] Sanitas, "El aparato cardiovascular," *Sanitas.es*, 2020. https://www.sanitas.es/sanitas/seguros/es/particulares/biblioteca-desalud/cardiologia/salud-deporte/sin012191wr.html (accessed Apr. 16, 2020).
- [10] M. Del mar, "El aparato circulatorio," 2009. http://marydelr.blogspot.com/2010/08/recursos-educativos-unidad-de.html (accessed Apr. 16, 2020).
- [11] T. corazón &, "Componentes del sistema cardiovascular | TRASDOCAR," *Trasdocar & corazón*, 2015. https://trasdocar.org/componentes-del-sistemacardiovascular/ (accessed Apr. 16, 2020).
- [12] B. G. Latinoamérica, "Sistema cardiovascular: corazón, pulmones y circulación – Bupa," *Bupasalud.com*, 2019. https://www.bupasalud.com/salud/sistema-cardiovascular (accessed Apr. 16, 2020).
- [13] A. Zita, "Diferencia entre sístole y diástole Diferenciador," 2018. https://www.diferenciador.com/sistole-y-diastole/ (accessed Apr. 16, 2020).
- [14] A. Zita, "Sístole y diástole," *Diferenciador.com*, 2018, [Online]. Available: https://www.diferenciador.com/sistole-y-diastole/.
- [15] UNAM, "Los diferentes acontecimientos que se producen durante el ciclo cardíaco para el lado izquierdo del corazón. Las tres curvas superiores muestran los cambios de presión en la aorta, en el ventrículo izquierdo y en la aurícula izquierda, respectivamente. La," *Dep. Fisiol. Fac. Med. Univ. Nac. Auton. México*, 2019, [Online]. Available: http://fisiologia.facmed.unam.mx/wp-content/uploads/2019/10/El-corazóncomo-bomba.pdf.
- [16] A. Aguirre, "Fisiología del músculo cardiaco," *Wordpress*, 2018. https://miseptiembrerojo.wordpress.com/2018/02/08/fisiologia-del-musculocardiaco/ (accessed May 07, 2020).
- [17] M. J. Shea, "Auscultación médica," 2016. https://www.msdmanuals.com/es/professional/trastornoscardiovasculares/abordaje-del-paciente-cardíaco/auscultación-cardíaca (accessed Apr. 11, 2020).
- [18] ADAM, "Enfermedad cardiovascular." https://medlineplus.gov/spanish/ency/patientinstructions/000759.htm (accessed May 07, 2020).
- [19] B. G. Latinoamérica, "Cardiopatía coronaria," 2010. https://contenidos.bupasalud.com/salud-bienestar/vida-bupa/cardiopatíacoronaria (accessed May 07, 2020).
- [20] ADAM, "Enfermedad arterial periférica," 2019. https://medlineplus.gov/spanish/peripheralarterialdisease.html (accessed May 07, 2020).
- [21] Medtronic, "Insuficiencia cardiaca," 2017. https://www.medtronic.com/eses/tu-salud/patologias/insuficiencia-cardiaca.html (accessed May 07, 2020).
- [22] Stanford Children's Health, "Enfermedad cardiaca reumática," 2019. https://www.stanfordchildrens.org/es/topic/default?id=cardiopatareumtica-90- P04919 (accessed May 07, 2020).
- [23] Texas Heart Institute, "Cardiopatías congénitas," 2019. https://www.texasheart.org/heart-health/heart-informationcenter/topics/cardiopatias-congenitas/ (accessed May 09, 2020).
- [24] Mayo Foundation for Medical Education and Research, "Miocardiopatía," 2019. https://www.mayoclinic.org/es-es/diseasesconditions/cardiomyopathy/symptoms-causes/syc-20370709 (accessed May 09, 2020).
- [25] La Sociedad de Cirujanos Torácicos, "Transtornos del ritmo cardíaco," 2016. https://ctsurgerypatients.org/es/enfermedades-del-corazón-enadultos/trastornos-del-ritmo-cardíaco (accessed Oct. 26, 2020).
- [26] J. Hampton and J. Hampton, *ECG fácil*, Novena edi. España: Elsevier, 2019.
- [27] D. J. Hakim, "ECG 4.46: Asociado principalmente a cardiopatía isquémica," 2017. http://www.cardioscience.com.mx/nota.php?id=158.
- [28] Instituto nacional del cáncer, "Diccionario de cancer." https://www.cancer.gov/espanol/publicaciones/diccionario/def/cavidad-nasal (accessed May 23, 2020).
- [29] J. Reiriz Palacios, "Sistema respiratorio: anatomía," *Univ. Barcelona*, [Online]. Available: https://www.infermeravirtual.com/files/media/file/97/Sistema respiratorio.pdf?1358605430.
- [30] MedlinePlus, "Epiglotis," 2020. https://medlineplus.gov/spanish/ency/esp\_imagepages/19595.htm (accessed May 23, 2020).
- [31] Definicion.de, "Laringe," 2008. https://definicion.de/laringe/ (accessed Jun. 09, 2020).
- [32] Curiosoando.com, "Tráquea: anatomía y funciones," 2019. https://curiosoando.com/que-es-la-traquea (accessed Jun. 09, 2020).
- [33] Roche, "¿Cómo funcionan los pulmones?," 2019. https://rochepacientes.es/fisiopatologia-pulmonar/ (accessed Jun. 09, 2020).
- [34] Definición, "Definición de Bronquios," 2019. https://definicion.mx/bronquios/ (accessed Jun. 09, 2020).
- [35] M. Nieves, "Músculos intercostales: origen, inserción, inervación, irrigación," 2019. https://www.lifeder.com/musculos-intercostales/ (accessed Jun. 09, 2020).
- [36] P. Juarez, "El diafragma: ¿Qué es y cuáles son sus funciones y beneficios?," 2016. https://rehabilitacionpremiummadrid.com/blog/patricia-juarez/elmusculo-diafragma-anatomia-y-funcion/ (accessed Jun. 09, 2020).
- [37] Salud y medicina, "Anatomia y Fisiologia del Sistema Respiratorio," 2010. https://es.slideshare.net/Nefro2010upch/el-sistemarespiratorio?next\_slideshow=1 (accessed Jun. 09, 2020).
- [38] GlogsterTMEDU, "Sistema respiratorio," 2007. https://edu.glogster.com/glog/sistema-respiratorio/219lol00sji (accessed Jun. 09, 2020).
- [39] MedlinePlus, "Ruidos respiratorios," 2018. https://medlineplus.gov/spanish/ency/article/007535.htm (accessed Jun. 09, 2020).
- [40] ResMed, "¿Qué ocurre durante la respiración normal?," 2020. https://www.resmed.com/es-xl/consumer/diagnosis-andtreatment/respiratory-care/what-happens-during-normal-breathing.html (accessed Jun. 09, 2020).
- [41] C. Bezerra, "Qué es la coriza, principales causas y qué hacer," *2017*. https://www.tuasaude.com/es/coriza/ (accessed Jun. 09, 2020).
- [42] MedlinePlus, "Asma," 2018. https://medlineplus.gov/spanish/ency/article/000141.htm (accessed Jun. 09, 2020).
- [43] MedlinePlus, "Bronquitis," 2019. https://medlineplus.gov/spanish/chronicbronchitis.html (accessed Jun. 09, 2020).
- [44] MedlinePlus, "Insuficiencia respiratoria," 2007. https://medlineplus.gov/spanish/respiratoryfailure.html (accessed Jun. 10, 2020).
- [45] Empendium, "Tosferina," 2007. https://empendium.com/manualmibe/chapter/B34.II.3.25. (accessed Jun. 09, 2020).
- [46] Mayo Foundation for Medical Education and Research, "Enfermedad pulmonar obstructiva crónica (EPOC)," 2017. https://www.mayoclinic.org/eses/diseases-conditions/copd/symptoms-causes/syc-20353679 (accessed Jun. 09, 2020).
- [47] Organización Mundial de la Salud, "Preguntas y respuestas sobre la enfermedad por coronavirus (COVID-19)," 2020. https://www.who.int/es/emergencies/diseases/novel-coronavirus-

2019/advice-for-public/q-a-coronaviruses (accessed Aug. 18, 2020).

- [48] The MathWorks Inc, "MATLAB." https://www.mathworks.com/products/matlab.html (accessed Sep. 07, 2020).
- [49] PhysioNet, "PhysioNet: Brief Introduction." https://physionet.org/about/ (accessed Sep. 07, 2020).
- [50] IMSS, "COVID." https://www.bbc.com/mundo/noticias-52959986.
- [51] NEUMOPED, "Tos húmeda: bronquitis bacteriana persistente, enfermedad supurativa bronquial y bronquiectasias." https://www.aeped.es/sites/default/files/documentos/02\_tos\_humeda.pdf (accessed Sep. 07, 2020).
- [52] Naylamp Mechatronics SAC, "Módulo Bluetooth HC-05." https://naylampmechatronics.com/inalambrico/43-modulo-bluetoothhc05.html (accessed Mar. 15, 2021).
- [53] Arduino, "Arduino UNO." https://store.arduino.cc/usa/arduino-uno-rev3 (accessed Feb. 15, 2021).
- [54] Tostatronic, "Serial MP3 Player YX5300." https://tostatronic.com/store/es/arduino/936-serial-mp3-player-yx5300.html (accessed Mar. 15, 2021).
- [55] L. Llamas, "Comunicación de Arduino con puerto serie," 2015. https://www.luisllamas.es/arduino-puerto-serie/ (accessed Mar. 15, 2021).
- [56] R. Joan, "Arduino Serial MP3 Player YX5300 chip," 2017. https://joanruedapauweb.com/blog/ (accessed Jan. 20, 2020).

#### <span id="page-57-1"></span><span id="page-57-0"></span>8. Anexos

8.1.Códigos en Arduino

```
Código en Arduino
```
#### Sistema bluetooth

```
char c;
void setup (){
pinMode (1,OUTPUT);
pinMode (2,OUTPUT);
pinMode (3,OUTPUT);
pinMode (4,OUTPUT);
pinMode (5,OUTPUT);
Serial.begin(9600);
}
void loop () {
if (Serial.available()>0) {
 c =Serial.read() - '0';
 Serial.flush();
 digitalWrite(c, !digitalRead(c));
  }
}
```
#### Sistema de audio

```
#include <SoftwareSerial.h>
#define ARDUINO_RX 5
#define ARDUINO_TX 6
SoftwareSerial Serial_2 (2,3);
SoftwareSerial mp3(ARDUINO_RX, ARDUINO_TX);
static int8 t Send buf[8] = {0};
static uint8 t ansbuf[10] = {0};
String mp3Answer;
boolean autoResume = true;
#define CMD_NEXT_SONG 0X01
#define CMD PREV SONG 0X02
#define CMD PLAY W INDEX 0X03
#define CMD SEL DEV 0X09
#define CMD_SLEEP_MODE 0X0A
#define CMD_RESET 0XOC<br>#define CMD_PLAY 0XOD<br>#define CMD_PAUSE 0XOE
#define CMD PLAY
#define CMD PAUSE
#define CMD PLAY FOLDER FILE 0X0F
#define CMD_STOP_PLAY 0X16
#define CMD_FOLDER CYCLE 0X17
#define CMD SHUFFLE PLAY 0x18
#define CMD SET SNGL CYCL 0X19
#define CMD_SET_DAC 0X1A
#define DAC_ON 0X00
#define DAC_OFF 0X01
#define CMD_PLAY_W_VOL 0X22
#define CMD_PLAYING_N 0x4C
#define CMD_QUERY_STATUS 0x42<br>#define CMD_QUERY_VOLUME 0x43
#define CMD_QUERY_VOLUME
#define CMD_QUERY_FLDR_TRACKS 0x4e
#define CMD_QUERY TOT TRACKS 0x48
#define CMD QUERY FLDR COUNT 0x4f
```

```
#define DEV_TF 0X02
void setup()
{
  Serial.begin(9600);
 mp3.begin(9600);
 delay(500);
 sendCommand(CMD_SEL_DEV, DEV_TF);
 delay(500);
}
void loop()
{
  char c = ' ';
    if ( Serial.available() ){
   c =Serial.read();
    sendMP3Command(c);
  }if (mp3.available()){
     Serial.println(decodeMP3Answer());
  }
  delay(100);
}
void sendMP3Command(char c) {
  switch (c) {
    case '?':
     case 'h':
      Serial.println(" b = Play");
       Serial.println(" a = Pause");
       Serial.println(" 1 = Play folder 1");
       Serial.println(" 2 = Play folder 2");
       Serial.println(" 3 = Play folder 3");
       Serial.println(" 4 = Play folder 4");
      Serial.println(" 5 = Play folder 5");
      Serial.println(" S = Sleep");
      break;
     case '1':
      Serial.println("Play folder 1");
      sendCommand(CMD_FOLDER_CYCLE, 0x0101);
       break;
     case '2':
       Serial.println("Play folder 2");
      sendCommand(CMD_FOLDER_CYCLE, 0x0201);
       break;
     case '3':
       Serial.println("Play folder 3");
      sendCommand(CMD_FOLDER_CYCLE, 0x0301);
       break;
     case '4':
       Serial.println("Play folder 4");
      sendCommand(CMD_FOLDER_CYCLE, 0x0401);
       break;
     case '5':
```

```
 Serial.println("Play folder 5");
      sendCommand(CMD_FOLDER_CYCLE, 0x0501);
       break;
     case 'S':
       Serial.println("Sleep");
      sendCommand(CMD_SLEEP_MODE, 0x00);
       break;
 }
}
String decodeMP3Answer() {
 String decodedMP3Answer = "";
 decodedMP3Answer += sanswer();
 switch (ansbuf[3]) {
     case 0x3A:
       decodedMP3Answer += " -> Memory card inserted.";
      break;
     case 0x3D:
      decodedMP3Answer += " -> Completed play num " + String(ansbuf[6],
DEC) ;
      break;
     case 0x40:
       decodedMP3Answer += " -> Error";
       break;
     case 0x41:
      decodedMP3Answer += " -> Data recived correctly. ";
       break;
     case 0x42:
       decodedMP3Answer += " -> Status playing: " + String(ansbuf[6],
DEC);
      break;
     case 0x48:
      decodedMP3Answer += " -> File count: " + String(ansbuf[6], DEC);
      break;
     case 0x4C:
       decodedMP3Answer += " -> Playing: " + String(ansbuf[6], DEC);
       break;
     case 0x4E:
       decodedMP3Answer += " -> Folder file count: " + String(ansbuf[6],
DEC);
      break;
     case 0x4F:
      decodedMP3Answer += " -> Folder count: " + String(ansbuf[6], DEC);
      break;
  }
```

```
return decodedMP3Answer;
}
void sendCommand(int8_t command, int16_t dat)
{
  delay(20);
  Send buf[0] = 0x7e;Send buf[1] = 0xff;Send buf[2] = 0x06;
  Send buf[3] = command;
  Send buf[4] = 0 \times 01;
  Send buf[5] = (int8 t)(dat >> 8);
  Send_buf[6] = (int8_t)(dat);
  Send_buf[7] = 0xef;
  Serial.print("Sending: ");
  for (uint8 t i = 0; i < 8; i++)
  {
     mp3.write(Send_buf[i]) ;
    Serial.print(sbyte2hex(Send buf[i]));
  }
  Serial.println();
}
String sbyte2hex(uint8 t b)
{
  String shex;
  shex = "0X";
  if (b < 16) shex += "0";shex += String(b, HEX);
  shex += " ";
  return shex;
}
 String sanswer(void){
 uint8 t i = 0;String mp3answer = "";
 while (mp3.available() & (i < 10))uint8 t b = mp3.read();
   ansbuf[i] = b;
   i++;mp3answer += sbyte2hex(b);
  }
  if ((ansbuf[0] == 0x7E) && (ansbuf[9] == 0xEF)){
    return mp3answer;
  }
  return "???: " + mp3answer;
}
Código base obtenido de [56].
```
<span id="page-61-0"></span>8.2.Programación de bloques en MIT App Inventor

La programación en diagrama de bloques para la primera pantalla de la aplicación en la cual el usuario puede elegir entre dos opciones se observa en la Figura A1.

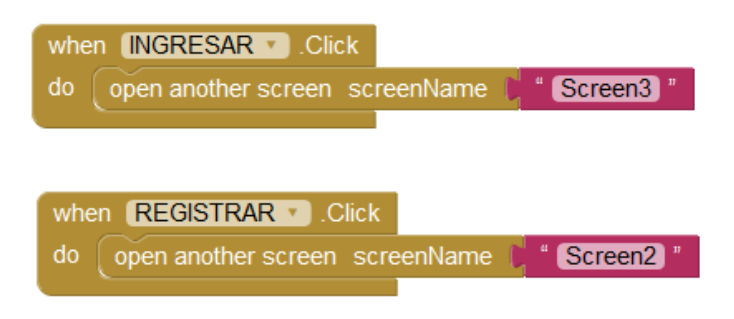

Figura A1 Programación de la primera pantalla en la aplicación.

En la pantalla numero dos el diagrama de bloques muestra un control de excepciones para registrar al usuario y posteriormente ingresar al sistema como se observa en la Figura A2.

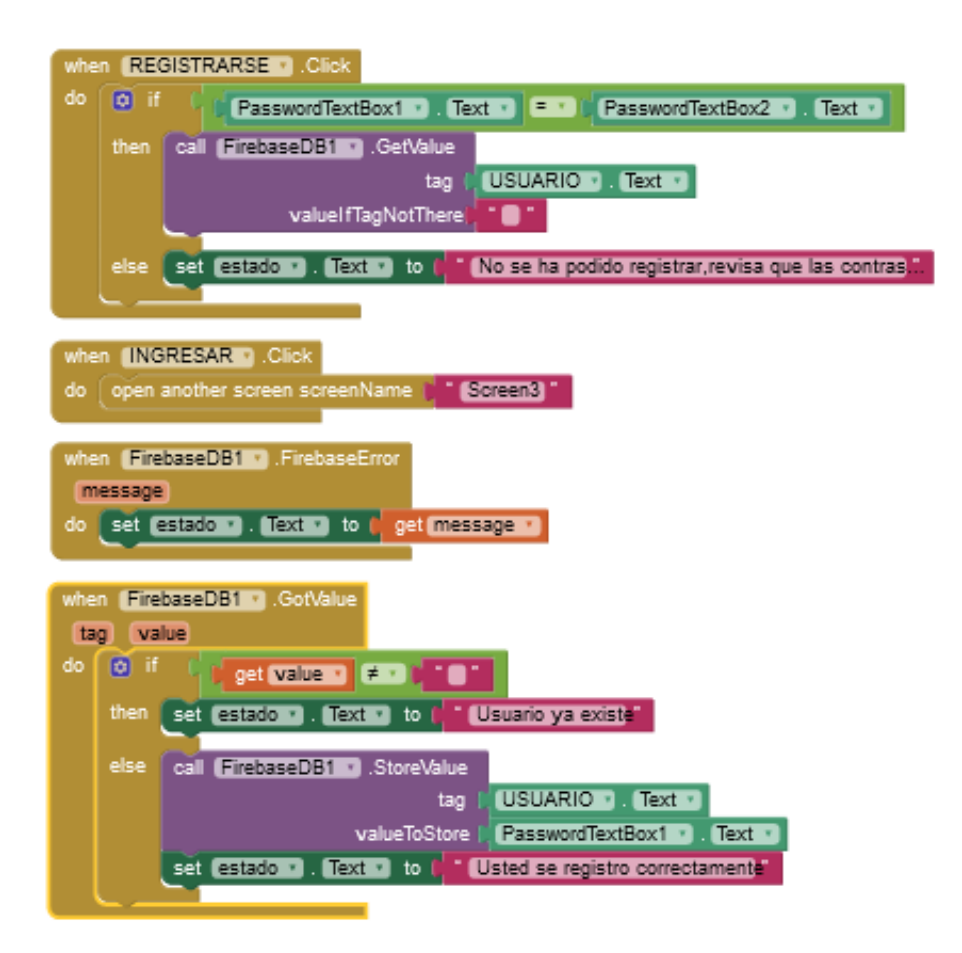

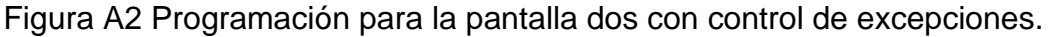

En la siguiente pantalla el usuario ingresa su nombre y contraseña registrados en la aplicación, en cuanto se valida la información que el usuario proporcionó accede al sistema, la programación se observa en la Figura A3.

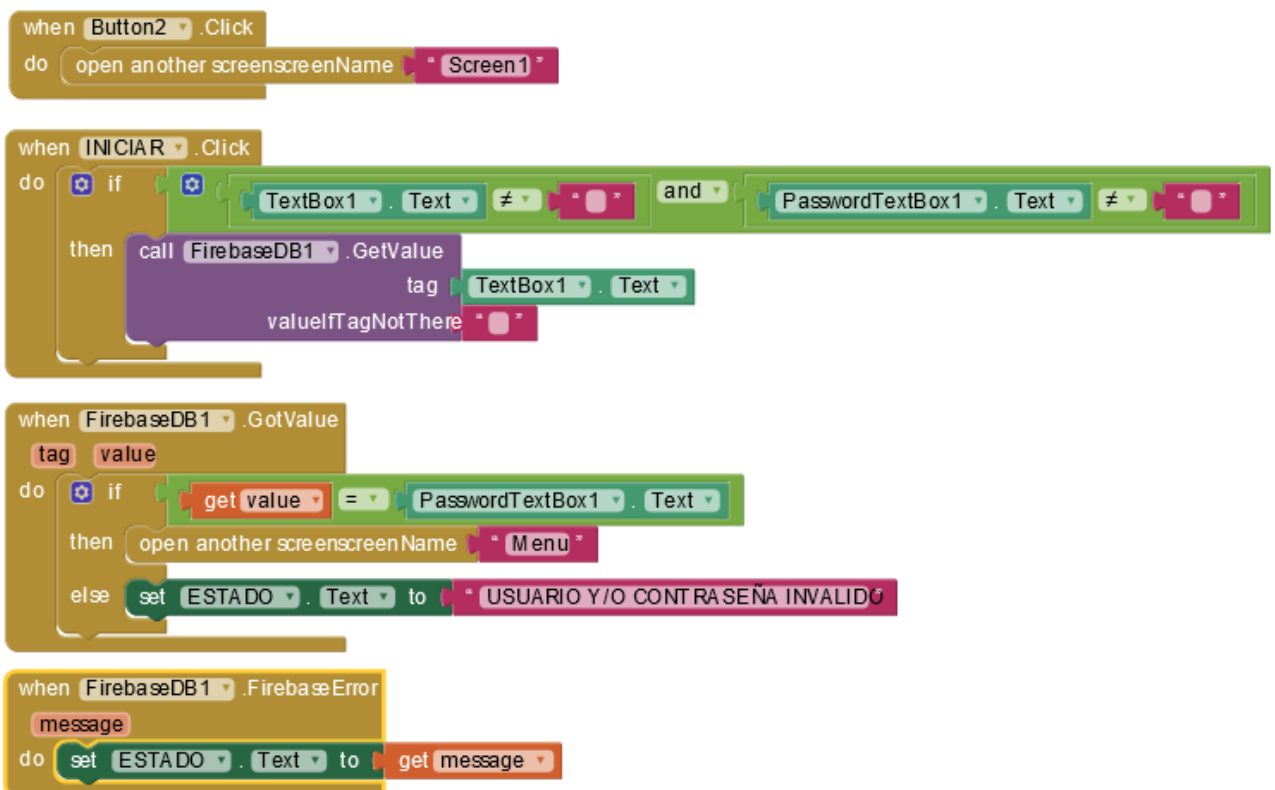

Figura A3 Pantalla para ingresar datos de acceso al sistema.

En la siguiente pantalla el usuario accedió a la primera pregunta del cuestionario, en la Figura A4 se observa la programación en diagrama de bloques.

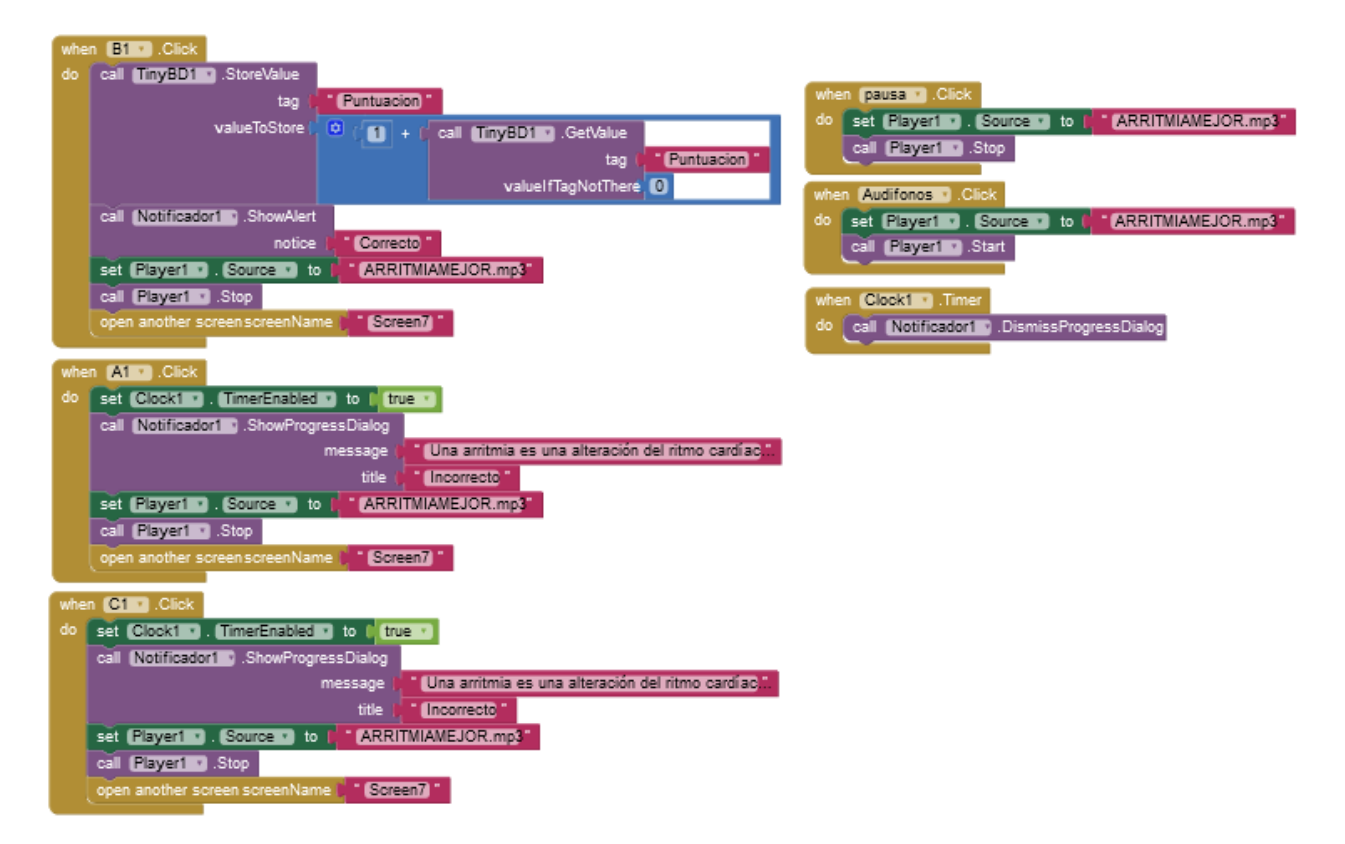

Figura A4 Programación de la primera pregunta del cuestionario.

Al finalizar el cuestionario se muestra una pantalla en la que se observan los aciertos del usuario y se le pregunta al usuario si desea volver a contestar o desea finalizar su sesión, al elegir la opción finalizar cierra la aplicación por el usuario, la programación se muestra en la Figura A5

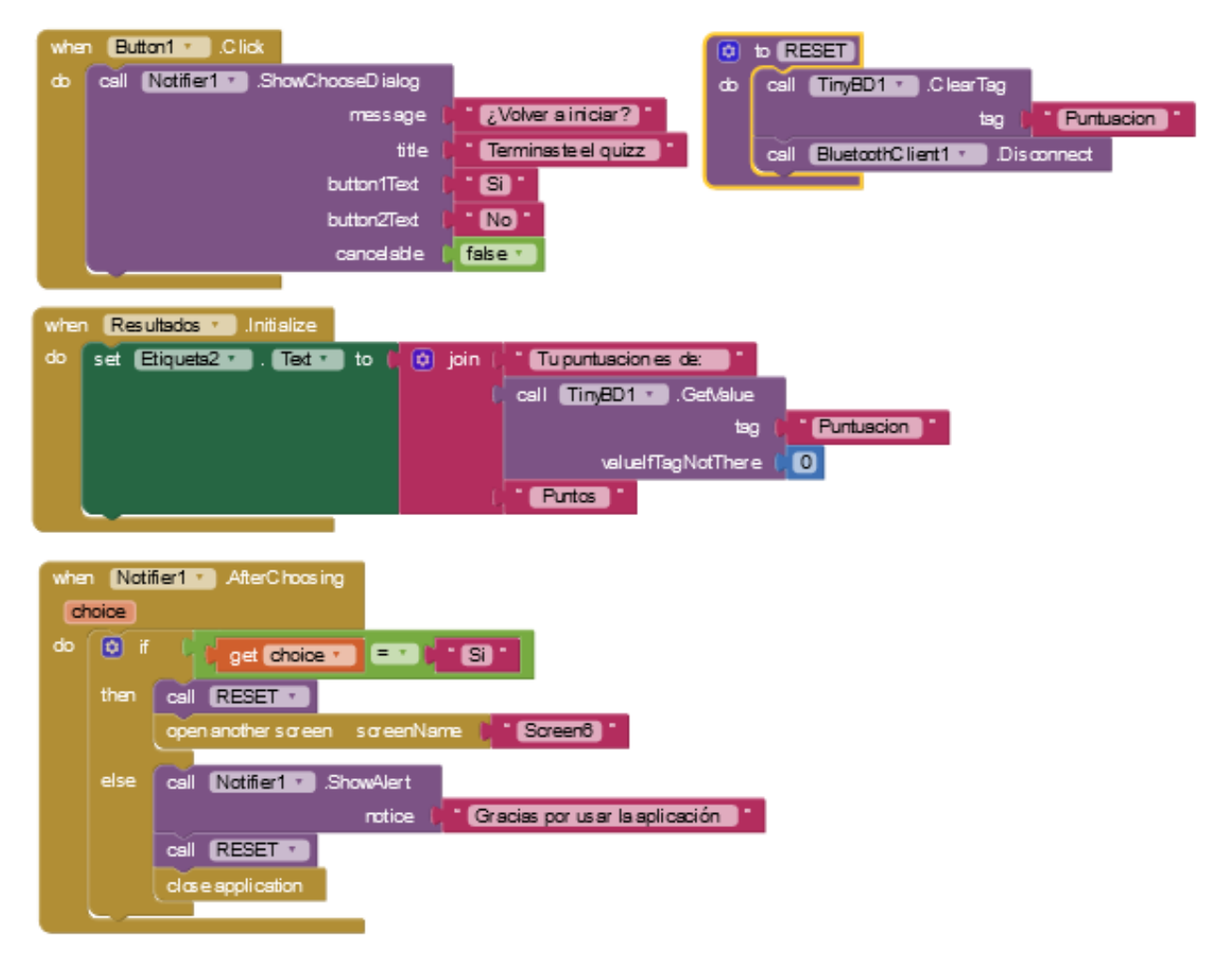

Figura A5 Programación para la pantalla de resultados.